# Validated Storage Configuration Guidelines for SAP HANA TDI Deployments on Dell EMC PowerStore Systems

October 2021

H18336.2

Design Guide

Abstract

This design guide describes storage best practices for SAP HANA in Tailored Data Center Integration (TDI) deployments on SAP-certified Dell EMC PowerStore enterprise storage systems. The solution enables customers to use PowerStore for SAP HANA TDI deployments in a fully supported environment with their existing data center infrastructures.

Dell Technologies Solutions

**DELL**Technologies

### Copyright

The information in this publication is provided as is. Dell Inc. makes no representations or warranties of any kind with respect to the information in this publication, and specifically disclaims implied warranties of merchantability or fitness for a particular purpose.

Use, copying, and distribution of any software described in this publication requires an applicable software license.

Copyright © 2021 Dell Inc. or its subsidiaries. All Rights Reserved. Dell Technologies, Dell, EMC, Dell EMC and other trademarks are trademarks of Dell Inc. or its subsidiaries. Intel, the Intel logo, the Intel Inside logo and Xeon are trademarks of Intel Corporation in the U.S. and/or other countries. Other trademarks may be trademarks of their respective owners. Published in the USA 10/21 Design Guide H18336.2.

Dell Inc. believes the information in this document is accurate as of its publication date. The information is subject to change without notice.

### **Revision history**

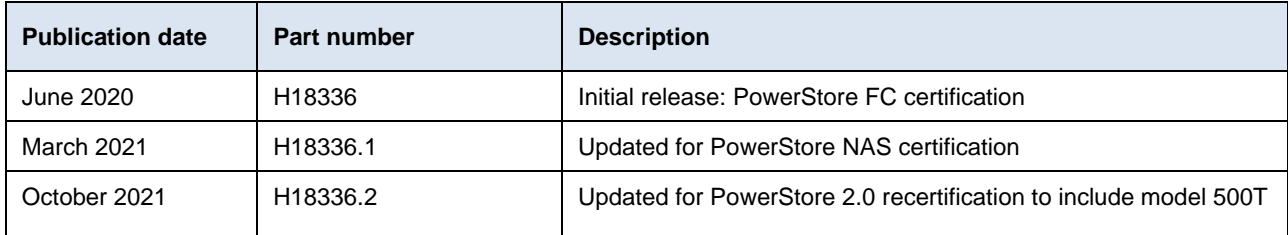

## **Contents**

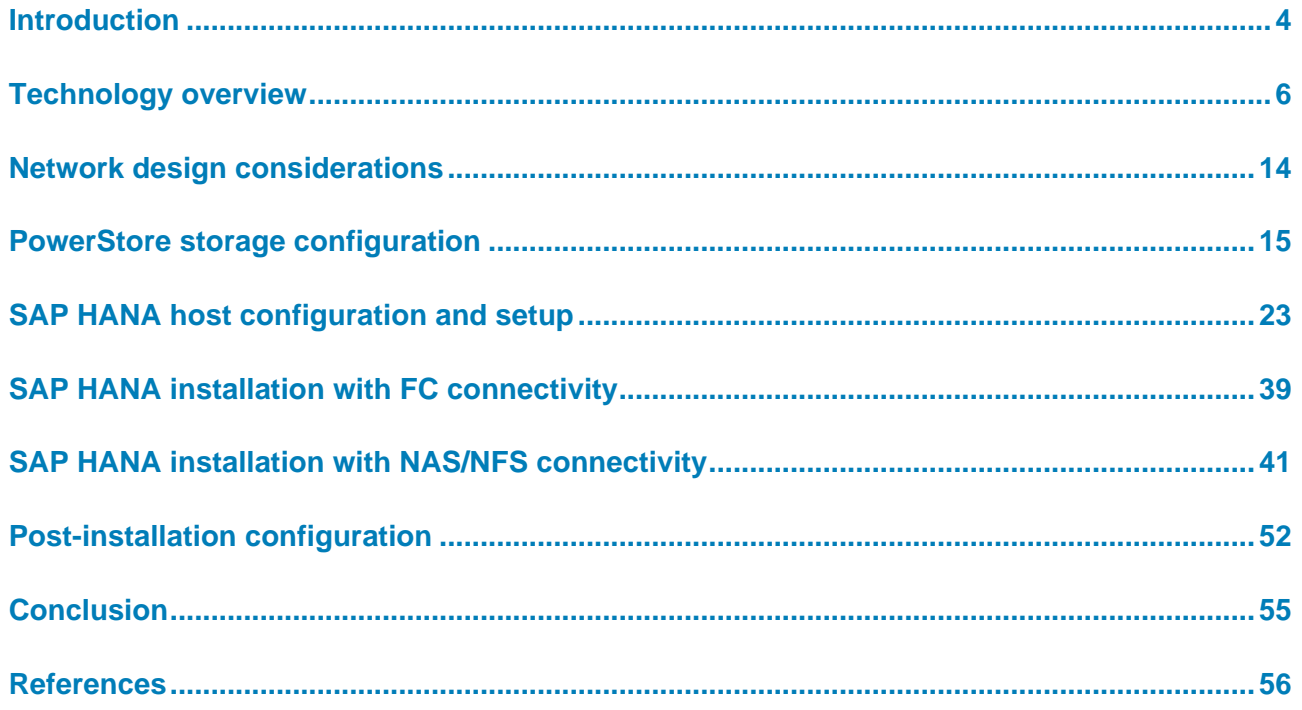

## <span id="page-3-0"></span>**Introduction**

#### SAP HANA is an in-memory data platform that can be deployed on-premises or in the cloud. Organizations use the SAP HANA platform to analyze large volumes of data and develop and deploy applications in real time. **Solution overview**

Dell EMC PowerStore is a midrange enterprise storage system that is optimized for simplicity across the storage life cycle. The PowerStore platform is simple to acquire, deploy, manage, and service.

The solution that this guide describes uses SAP HANA in a tailored data center integration (TDI) deployment scenario on PowerStore enterprise storage systems. These storage systems meet the SAP HANA performance and functional requirements and are certified by SAP, which means that customers can use PowerStore systems for SAP HANA TDI deployments in a fully supported environment using their existing data center infrastructures.

The solution configuration recommendations in this guide are based on SAP requirements for high availability (HA) and on the performance test results that are required to meet SAP's key performance indicators (KPIs) for SAP HANA TDI.

### This Dell EMC solution for SAP HANA TDI deployments on PowerStore systems reduces hardware and operational costs, lowers risks, and increases server and network vendor flexibility for customers. The solution enables customers to: **Key benefits**

- Integrate SAP HANA into an existing data center.
- Choose between the following storage protocols and connectivity options for the SAP HANA nodes:
	- **NAS**—Shared file system (NAS/NFS)
	- **SAN**—Fibre Channel (FC SAN)
- Use their existing operational processes, skills, and tools, thus avoiding the significant risks and costs that are associated with operational change.
- Use the performance and scale benefits of PowerStore systems to obtain real-time insights across the business.
- Expect significant benefits from using NVMe storage class memory (SCM) and solid-state device (SSD) drives for the SAP HANA persistence by reducing SAP HANA startup, host autofailover, and backup times.
- Expect storage efficiencies and capacity savings with PowerStore always-on inline data reductions.
- Transition easily from an appliance-based model to the PowerStore-based TDI architecture while relying on Dell Technologies Professional Services to minimize risk.

### **Document purpose**

This guide provides:

- Best practices and tips for deploying the SAP HANA database on PowerStore storage systems
- Configuration requirements and storage design recommendations for PowerStore systems used with SAP HANA
- Network requirements for the FC SAN and NAS/NFS protocols and connectivity
- Steps for configuring PowerStore storage for SAP HANA using PowerStore Manager for FC SAN and NAS/NFS
- Detailed instructions for accessing PowerStore storage from the SAP HANA nodes

**Note**: This guide describes SAP HANA TDI deployments in physical environments. If you plan to use SAP HANA in virtualized environments on VMware vSphere, see SAP HANA on VMware [vSphere.](https://wiki.scn.sap.com/wiki/display/VIRTUALIZATION/SAP+HANA+on+VMware+vSphere)

### **Audience**

This guide is intended for Dell Technologies customers, partners, and Professional Services personnel who must configure a PowerStore system for an SAP HANA TDI environment.

### **Term table**

The following table defines abbreviations that are used in this guide:

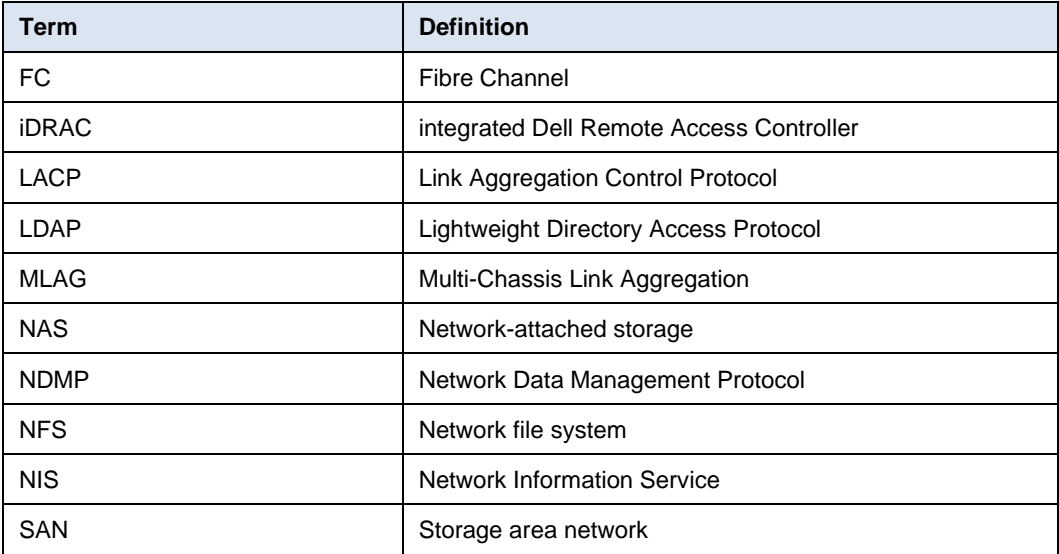

### **We value your feedback**

Dell Technologies and the authors of this guide welcome your feedback on the solution and the solution documentation. Contact the Dell Technologies Solutions team by [email](Validated%20Storage%20Configuration%20Guidelines%20for%20SAP%20HANA%20TDI%20Deployments%20on%20Dell%20EMC%20PowerStore%20Systems%20(h18336.2)) or provide your comments by completing our [documentation survey.](https://www.surveymonkey.com/r/SolutionsSurveyExt)

**Authors:** Donagh Keeshan

**Contributors**: Aighne Kearney, Stephen Wright

## <span id="page-5-0"></span>**Technology overview**

**SAP HANA deployment models**

The SAP HANA platform combines SAP software components that are optimized on proven and certified SAP partner-provided hardware. Two models are available for onpremises deployment, as shown in the following figure:

**TDI** model

## Appliance model

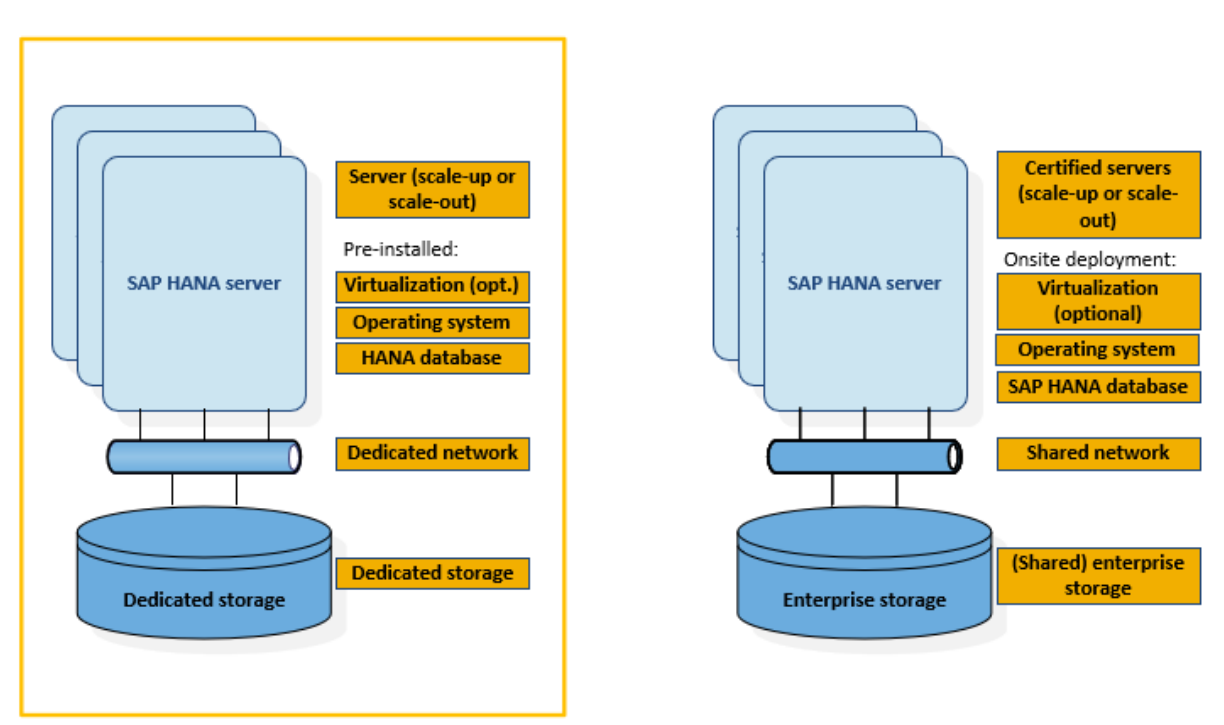

#### Figure 1. **Comparison of SAP HANA appliance model with SAP HANA TDI model**

### **Appliance model**

By default, an SAP HANA appliance includes integrated storage, compute, and network components. The appliance is certified by SAP, built by an SAP HANA hardware partner, and shipped to customers with all its software components preinstalled, including operating systems.

Dell Technologies provides preinstalled SAP HANA appliance solutions for a faster timeto-market and easy integration into an SAP landscape. However, the SAP HANA appliance model presents the following limitations for customers:

- Limited choice of servers, networks, and storage
- Inability to use existing data center infrastructure and operational processes
- Little control of the critical components in the appliance
- Fixed sizes for SAP HANA server and storage capacities, leading to higher costs from a capacity shortfall and inability to respond rapidly to unexpected growth demands

### **TDI model**

The TDI deployment model enables customers to choose from a broad portfolio of SAP HANA-certified servers that can be combined with SAP-certified network and storage components. Different workloads can share the storage and network components to optimize the total cost of ownership (TCO). Customers can seamlessly integrate SAP HANA into existing data center operations such as disaster recovery, data protection, monitoring, and management, reducing the cost, time-to-value, and risk of an SAP HANA adoption.

For more information, see the following SAP documents:

- *[SAP HANA Tailored Data Center Integration –](https://www.sap.com/documents/2017/09/e6519450-d47c-0010-82c7-eda71af511fa.html) Overview*
- *[SAP HANA Tailored Data Center Integration -](https://www.sap.com/documents/2016/05/e8705aae-717c-0010-82c7-eda71af511fa.html) Frequently Asked Questions*

**SAP HANA database**

An SAP HANA database is an in-memory database, which means that the data is kept in the RAM of one or more SAP HANA worker hosts (active components that accept and process database requests). All database operations (reads, inserts, updates, and deletions) are performed in the main memory of the host. This feature differentiates the SAP HANA database from traditional databases, where only a part of the data is cached in RAM and the remaining data resides on disk.

Persistent storage enables you to restore the SAP HANA database to its most recent committed state in the event of failure. The log captures all changes by database transactions (redo logs). Data and undo log information are automatically saved to disk at regular savepoints (the default is five minutes).

### **Scale-up and scale-out deployments**

As certified enterprise storage systems for SAP HANA, PowerStore systems can be used for both single-host (scale-up) and multihost (scale-out) systems in TDI deployments.

In single-host environments, the database must fit into the RAM of a single server. Singlehost environments are preferred for online transaction processing (OLTP)-type workloads such as S/4HANA and SAP Business Suite on SAP HANA.

In multihost environments, the database tables are distributed across the RAM of multiple servers. These environments use worker and standby hosts. The worker hosts accept and process database requests. By contrast, standby hosts are passive components that have the database services running but no data in RAM. A standby host waits for a worker host to fail and then takes over its role, a process known as host autofailover. Because the inmemory capacity in these deployments can be high, scale-out SAP HANA clusters are ideally suited for online analytical processing (OLAP)-type workloads with large datasets, such as SAP Business Warehouse on SAP HANA and BW/4HANA. By default, SAP supports scale-out deployments of up to 16 worker hosts. If more than 16 worker hosts are needed, a site-specific SAP certification is required.

### **Dell EMC PowerStore**

The Dell EMC PowerStore system is a midrange storage product with a container-based active/active architecture. The PowerStore system supports the latest storage media, such as NVMe SCM, NVMe SSDs, and NVMe NVRAM drives. This system is a highly available 2U two-node-based appliance that incorporates a flexible consumption model. The PowerStore system can scale out to up to four appliances (eight nodes) in a cluster and scale up to three expansion enclosures per appliance.

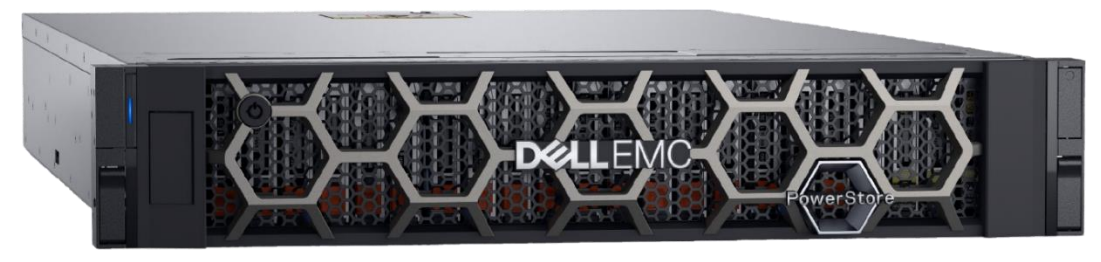

Figure 2. **PowerStore base enclosure**

Appliances in the PowerStore series are available in one of the following configurations:

• **PowerStore T** appliances are storage-centric. These models enable you to manage and provision block and file storage to external hosts. During the initial configuration, you can configure an appliance for block-only storage or for unified (block and file) storage.

In SAP environments, you can configure the appliance for block-only storage if a shared NFS file system is already available for the provision of the required SAP shared file systems such as /hana/shared/ and /sapmnt/SID/. If a shared NFS file system is not available, you can configure the appliance for unified storage, where either the NAS/NFS file storage or block storage is used for the SAP HANA persistence or the PowerStore NFS share file components are used for the provision of the /hana/shared file system. In a PowerStore cluster, only the primary appliance would be configured as unified; the subsequent appliances in the cluster would be configured as block-only.

PowerStore T models are certified for running SAP HANA.

**PowerStore X** appliances are application-centric as well as storage-centric. These models provide a hypervisor layer in addition to block storage. This additional capability enables you to deploy and manage virtual machines and applications.

PowerStore X models are not certified for running SAP HANA in production at this time, but these models can be used for non-production SAP HANA systems.

Each of these configurations is available in different models with varying or expanding memory and CPU capabilities, as described in [Table 1.](#page-9-0) To expand the compute and storage capabilities, you can configure up to four appliances into a PowerStore cluster that acts as a single component for resource management, efficiency, and availability. You can also add expansion enclosures to each appliance to further expand its storage capabilities.

The **PowerStoreOS 2.0 release in June 2021** brought more enterprise innovation to the PowerStore platform. Specifically, the 2.0 release:

- Increased performance and scale across all models.
- Evolved the PowerStore intelligent platform to provide deeper cost savings and greater resiliency with intelligent data reduction enhancements and Dynamic Resiliency Engine (DRE) dual parity.
- Introduced the new entry-level PowerStore 500 hardware model, which makes the PowerStore platform accessible to more businesses and more cost-effective for more solutions.

### **PowerStore management tools**

The HTML5-based PowerStore Manager UI, as shown in the following figure, is the primary management tool for PowerStore configuration and administration.

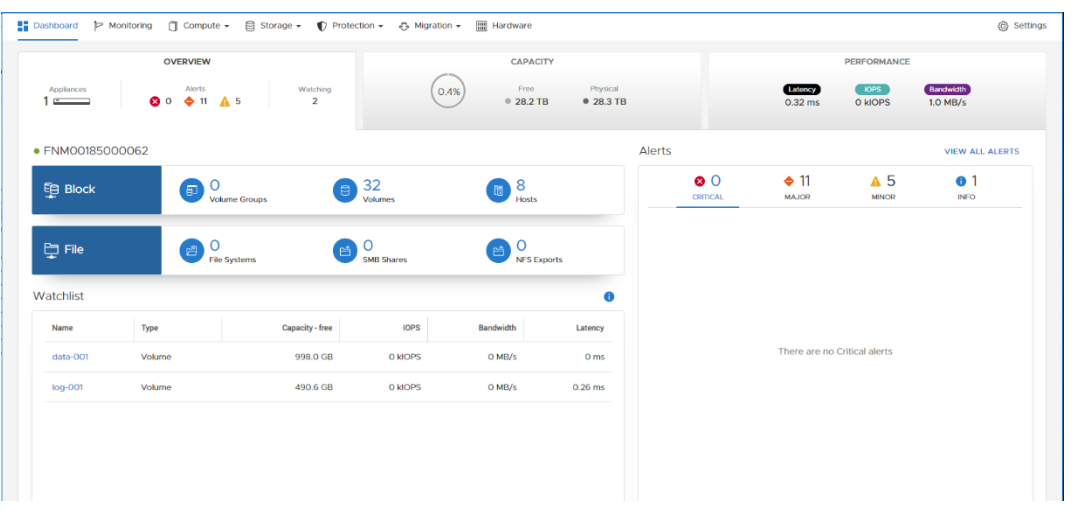

#### Figure 3. **PowerStore Manager UI**

The PowerStore system also supports management, configuration, and monitoring using a command-line interface (PSTCLI) and a REST API. For relevant documentation, see the [PowerStore Info Hub.](https://www.dell.com/support/article/en-us/sln320800/powerstore-info-hub-product-documentation-videos?lang=en)

Dell Technologies has certified the 500T, 1000T, 3000T, 5000T, 7000T, and 9000T PowerStore T models for running SAP HANA: The following table shows high-level specifications for these models. **PowerStore T models certified for SAP HANA**

For more information, see the *[PowerStore data and specification sheet](https://www.dellemc.com/en-us/collaterals/unauth/data-sheets/products/storage/h18143-dell-emc-powerstore-family-spec-sheet.pdf)*.

**Note:** Dell Technologies performed SAP HANA certification tests for both FC SAN and NAS/NFS on the 500T model with a base enclosure configuration of 19 x NVMe SSD drives and DRE double tolerance protection (R6). The PowerStore X models are not certified for SAP HANA TDI production deployments but can be used for nonproduction deployments.

| <b>Specification</b>                                 | 500T                                       | 1000T                                                                       | 3000T                                  | 5000T                                        | 7000T                                        | 9000T                                  |
|------------------------------------------------------|--------------------------------------------|-----------------------------------------------------------------------------|----------------------------------------|----------------------------------------------|----------------------------------------------|----------------------------------------|
| CPUs per appliance                                   | 2 x Intel<br>CPUs, 24<br>cores, 2.2<br>GHz | 4 x Intel<br>CPUs, 32<br>cores.<br>$1.8$ GHz                                | 4 x Intel<br>CPUs, 48<br>cores, 2.1GHz | 4 x Intel<br>CPUs, 64<br>cores.<br>$2.1$ GHz | 4 x Intel<br>CPUs, 80<br>cores.<br>$2.4$ GHz | 4 x Intel<br>CPUs, 80<br>cores, 2.4GHz |
| System<br>cache/Memory                               | 192 GB                                     | 384 GB                                                                      | 768 GB                                 | 1152 GB                                      | 1536 GB                                      | 2560 GB                                |
| NVRAM drives per<br>appliance                        | N/A                                        | 2<br>4                                                                      |                                        |                                              |                                              |                                        |
| Maximum number of<br>storage drives per<br>appliance | 25                                         | 96                                                                          |                                        |                                              |                                              |                                        |
| Supported drives                                     | <b>NVMe</b><br>Flash/SCM                   | NVMe flash/SCM, SAS SSD                                                     |                                        |                                              |                                              |                                        |
| Embedded ports                                       | 4 x 25/10 GbE<br>optical                   | 4 x 25/10 GbE optical or 4 x 10 GbE Base T                                  |                                        |                                              |                                              |                                        |
| Supported I/O<br>modules (two slots<br>per node)     |                                            | 4 x 32/16/8 <b>Gb-GB</b> FC<br>4 x 25/10 GbE optical<br>4 x 10/1 GbE base T |                                        |                                              |                                              |                                        |
| Supported<br>expansion shelves                       | N/A (cluster<br>only)                      | 25-drive SAS SSD                                                            |                                        |                                              |                                              |                                        |
| Clustering                                           |                                            | Up to four appliances (mix and match any model)                             |                                        |                                              |                                              |                                        |

<span id="page-9-0"></span>**Table 1. Power Store T storage specifications by model**

### **SAP HANA scalability on PowerStore**

PowerStore storage systems are certified for SAP HANA with both:

- SAN: [Fibre Channel](https://www.sap.com/dmc/exp/2014-09-02-hana-hardware/enEN/#/solutions?filters=storage;v:deCertified&id=s:2327) (FC)
- NAS: [Shared file system](https://www.sap.com/dmc/exp/2014-09-02-hana-hardware/enEN/#/solutions?filters=storage;v:deCertified&id=s:2427)

### *SAP HANA FC SAN certification for PowerStore storage*

SAP has certified PowerStore storage for SAP HANA for using the FC protocol and the SAP fcClient storage connector. For information about the host and network requirements for the FC connectivity protocol, see [Network design considerations.](#page-13-0)

To determine the proper storage system model, number, and type of front-end I/O modules and disk configuration for an SAP HANA TDI deployment, you will need the following information:

- Number of SAP HANA nodes to be deployed on the storage system
- Capacity requirements of the SAP HANA nodes

An SAP HANA node can be either a single (scale-up) SAP HANA server or an SAP HANA worker node that is part of an SAP HANA multihost cluster. Multiple SAP HANA nodes can be connected to a PowerStore T storage system up to a recommended maximum number. For more information, see [SAP HANA capacity requirements.](#page-17-0)

As part of the SAP HANA certification, Dell Technologies performed extensive testing using the SAP HANA-HWC-ES-1.1 certification scenario to determine the scalability of the PowerStore product family. The following table shows the number of SAP HANA nodes that are supported on a specified PowerStore storage system model or cluster. These numbers represent the recommended maximum number of SAP HANA production nodes that can be connected to the PowerStore system in block-only deployments with either single parity or dual parity tolerance levels while still meeting the SAP performance KPIs. For PowerStore unified deployments, some additional system resources are used to provide the FILE capabilities. The overhead could reduce the SAP HANA scalability by up to a maximum of two SAP HANA nodes per single appliance.

| Appliance/Appliances per cluster | Number of SAP HANA nodes per<br>appliance, two-appliance cluster, three-<br>appliance cluster, or four-appliance cluster |
|----------------------------------|----------------------------------------------------------------------------------------------------|
| $500T /$ up to 4                 | 6, 12, 18, 24                                                                                                    |
| 1000T / up to 4                  | 8, 16, 24, 32                                                                                                    |
| 3000T / up to 4                  | 10, 20, 30, 40                                                                                                    |
| 5000T / up to 4                  | 16, 32, 48, 64                                                                                                    |
| 7000T / up to 4                  | 18, 36, 54, 72                                                                                                    |
| 9000T / up to 4                  | 20, 40, 60, 80                                                                                                    |

<span id="page-10-0"></span>**Table 2. SAP HANA FC scalability (supported number of worker nodes) per appliance and cluster in production.**

The **Appliance/Appliances per cluster** column in the table shows the PowerStore T appliance models that can be clustered with up to four appliances. Each appliance has two active/active storage nodes and each node has two four-port front-end (FE) input/output (I/O) modules.

The second column shows the number of production SAP HANA nodes that can be deployed on the specified single appliance model and in two-, three-, and four-appliance cluster configurations using FC SAN connectivity. A PowerStore cluster of appliances has linear scalability. PowerStore supports clustering for block-only for up to four appliances. Accordingly, in a four-appliance cluster, only the first or primary appliance can be unified while the other three must be block-only. For example, in a 4 x 9000T appliance cluster, the primary 9000T appliance could be a unified configuration supporting 18 SAP HANA nodes while the remaining three 9000T appliances would be configured as block-only in the cluster, with each appliance supporting 20 SAP HANA nodes. In this example, a total of 78 SAP HANA nodes is therefore supported.

: SAP HANA standby nodes in an SAP HANA scale-out cluster are not counted for scalability because they do not have a storage persistence.

Achieving these numbers in a customer environment requires:

- FC network with 16 or 32 Gb/s link speed on all components
- A four-port I/O module (16 or 32 Gb/s) per PowerStore node

**Note**: An I/O module with four FE ports per PowerStore node (eight FE ports per appliance) are required for the maximum number of SAP HANA nodes.

- Eight dedicated FE ports for SAP HANA per appliance, with SAP HANA nodes equally balanced across the FE ports
- Capacity for the SAP HANA persistence allocated on PowerStore volumes or file systems with the "Volume Performance Policy" set to high
- Host connections configured as described in SAP HANA host configuration and [setup](#page-22-0)

### *SAP HANA NAS certification for PowerStore storage*

SAP has certified PowerStore storage for SAP HANA for use with NAS and the NFS protocol and with the Dell EMC custom HA/DR STONITH provider. For more information about the host and network requirements for the NAS connectivity protocol, see [Network](#page-13-0)  [design considerations.](#page-13-0)

To determine the proper storage system model and the disk configuration for an SAP HANA TDI deployment, you will need the following information:

- Number of SAP HANA nodes to be deployed on the storage system
- Capacity requirements of the SAP HANA nodes

An SAP HANA node can be either a single (scale-up) SAP HANA server or an SAP HANA worker node that is part of an SAP HANA multihost cluster.

Multiple SAP HANA nodes can be connected to a PowerStore T storage system up to a recommended maximum number, as specified in the following table. For more information, see [SAP HANA capacity requirements.](#page-17-0)

As part of the SAP HANA certification, Dell Technologies performed extensive testing using the SAP HANA-HWC-ES-1.1 certification scenario to determine the scalability of the PowerStore product family. The following table shows the recommended maximum number of SAP HANA production nodes that can be connected to a specified PowerStore model while still meeting the SAP performance KPIs:

| <b>Appliance</b> | <b>Number of SAP HANA nodes</b> |
|------------------|---------------------------------|
| 500T             | 4                               |
| 1000T            | 6                               |
| 3000T            | 8                               |
| 5000T            | 12                              |
| 7000T            | 16                              |

<span id="page-11-0"></span>**Table 3. SAP HANA NAS scalability (number of production worker nodes) per appliance.**

[Table 3](#page-11-0) shows the number of production SAP HANA nodes that can be deployed on the specified configuration using NAS/NFS connectivity. SAP HANA standby nodes in a HANA scale-out cluster are not counted for scalability because they do not have a storage persistence.

**Note:** PowerStore appliance clustering for NAS storage is not yet available.

Achieving these numbers in a customer environment requires:

- Storage IP network with 25 Gb/s link speed on all components
- 2 x 25 Gb/s interfaces on the first two ports of the embedded four-port card per PowerStore node (4 x 25 Gb/s per appliance)
- SAP HANA nodes equally balanced across two NAS servers, one on each PowerStore node.
- NAS servers configured as described in Creating [NAS file systems for the SAP](#page-35-0)  [HANA persistence](#page-35-0)
- Host connections configured as described in SAP HANA host configuration and [setup](#page-22-0)

## <span id="page-13-0"></span>**Network design considerations**

### SAP HANA production systems in TDI environments must meet the SAP KPIs for storage performance. These systems also demand HA and redundancy in storage and network components such as network cards (HBAs), network switches, and storage FE components. HA and redundant systems protect SAP HANA database operations from component failure. **Introduction**

The following sections of this guide provide configuration recommendations and best practices for the networks and storage systems based on the connectivity option that you choose for the SAP HANA production systems.

This section describes the considerations that arise when you connect SAP HANA to PowerStore storage systems over an FC SAN network or an IP network for NAS/NFS. **Network configuration**

### **Fibre Channel SAN**

The FC SAN network must support 16 Gb/s or 32 Gb/s link speed on all components: HBAs, SAN ports, and PowerStore FE I/O modules. When SAN switches are connected using Inter-Switch Links (ISLs), the aggregated bandwidth of the ISLs must be able to support the aggregated total bandwidth of all the SAP HANA nodes that are using these ISLs. An SAP HANA node requires the maximum bandwidth of 400 MB/s.

### **IP network for NAS/NFS**

To connect the SAP HANA nodes using NAS/NFS, you need a dedicated storage IP network that has redundant switches with 25 Gb/s link speed on all components, including host network interface cards (NICs) and switch ports. Jumbo frames with MTU size 9000 are also required and must be set on all network components. When IP switches are connected using uplinks, the aggregated bandwidth of the uplinks must be able to support the aggregated total bandwidth of all the SAP HANA nodes that are using these uplinks. An SAP HANA node requires the maximum bandwidth of 400 MB/s.

### **Direct attachments**

PowerStore systems support direct attachment of the SAP HANA hosts to the appliance through FC if the hosts connect to both the PowerStore nodes and have the required native Linux multipathing software (DM-MPIO). Even though direct-attached FC connections are supported with PowerStore, Dell Technologies strongly recommends using switches for production environments to provide HA and redundancy and protect SAP HANA against any component failures.

## <span id="page-14-0"></span>**PowerStore storage configuration**

**Overview**

This section provides configuration recommendations for connecting the PowerStore storage system to SAP HANA nodes.

### **Module connectivity options**

All PowerStore models have the same connectivity options. The following figure shows these connectivity options as seen from the rear of the unit:

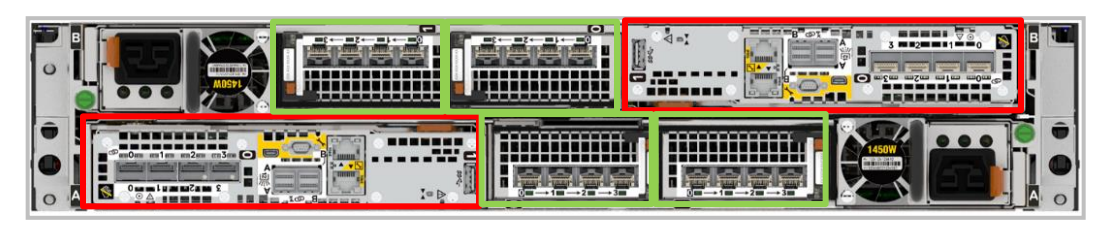

Figure 4. **PowerStore T rear view**

PowerStore node A is the bottom node, while PowerStore node B is the top node. Each node has one embedded module (red rectangles) with management and SAS expansion ports and a four-port Mezzanine card for connections such as NAS or cluster interconnects. This card can be used for NAS/NFS and the SAP HANA NAS persistence and shared file system /hana/shared. The system configures all NAS server interfaces on the first two bonded ports on this four-port card. This configuration cannot be changed. Because both bonded ports are used for file traffic, link loss on a single port does not affect connectivity to the NAS server.

Each node has two additional slots for four-port I/O modules (green rectangles). These slots must be used for SAP HANA client FC connections, which are either 16 Gb/s or 32 Gb/s FC.

### **PowerStore disk storage**

PowerStore can be configured with NVMe solid state device (SSD) or NVMe storage class memory (SCM) drives for user data. SSD-based systems (aside from PowerStore 500) can also be expanded with SAS SSD drives to increase the amount of available storage capacity. It is recommended that all drives within a PowerStore system be the same size to maximize the usable capacity from each drive.

PowerStore DRE is used to manage the drives in the system. All drives are automatically used to provide storage capacity. DRE groups the drives into resiliency sets to protect against drive failure. User configuration of the drives is not necessary, and dedicated hot spare drives are not required in PowerStore. Spare space for rebuilds is automatically distributed across all drives within each resiliency set. This configuration provides better resource utilization and enables faster rebuilds in case of a drive failure.

At initial installation of the PowerStore system, DRE can be configured with either single or double-drive failure tolerance. To provide the greatest usable capacity from the same number of drives, it is recommended to initially install PowerStore with a minimum of ten drives for single-drive failure tolerance, or nineteen drives for double-drive failure tolerance to maximize usable capacity.

PowerStore uses NVMe NVRAM drives to provide persistent storage for cached write data. PowerStore 1000 and 3000 appliance models have two NVRAM drives per system, while the PowerStore 5000, 7000, and 9000 models have four NVRAM drives per system. The PowerStore 500T model does not use NVRAM drives.

The following figure shows how the NVRAM drives are configured in the base enclosure.

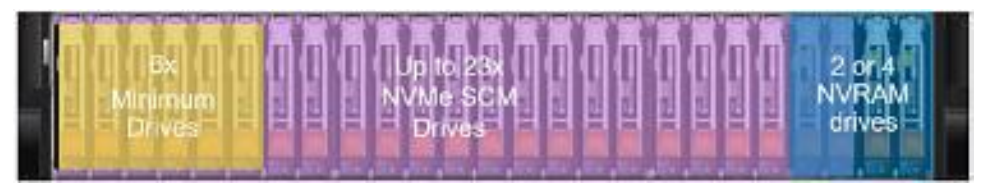

Figure 5. **PowerStore base enclosure with NVMe SCM drives front view**

NVMe SSD-based systems (except for the 500T model) can also be expanded with an expansion enclosure using up to 25 SAS SSD drives to increase the amount of available storage capacity, as shown in the following figure.

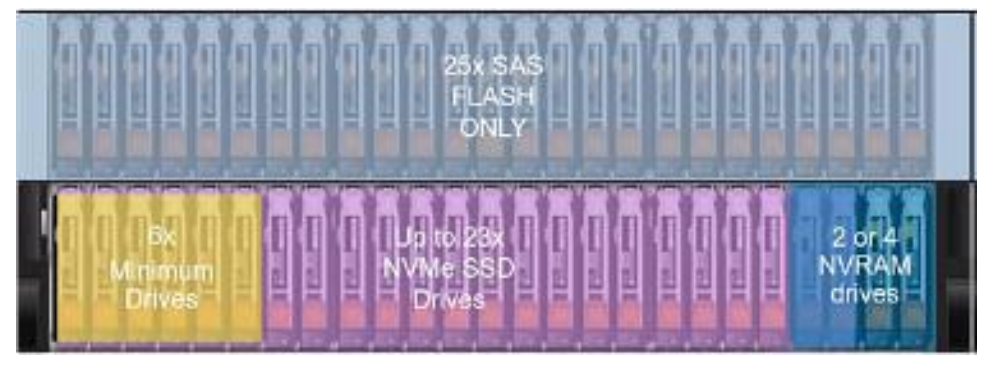

Figure 6. **PowerStore with NVMe SSD and SAS SSD drives**

### **SCM drives**

PowerStore can use SCM drives either by having only SCM drives installed in the system, or, with PowerStoreOS 2.0, by mixing SCM and SSD drives.

Systems with all-SCM drives are recommended for small-block workloads that require the absolute lowest latencies. A system with all SCM drives will place both data and metadata on the SCM drives.

Systems with mixed SSD and SCM drives will use the SCM drives for metadata acceleration. The SCM drives store metadata for faster lookups, which can reduce latency on read operations in systems with large physical capacities.

### **PowerStore disks for SAP HANA**

For SAP HANA, we recommend using NVMe SSDs with a disk capacity size that allows the system capacity to fit within the base enclosure. Use a minimum of ten drives for single-drive failure tolerance, or nineteen drives for double-drive failure tolerance. Dell Technologies has tested SAP HANA performance and scalability with both single parity (single tolerance R5) and dual parity (double tolerance R6) and found that the performance levels were the same for both. The SAP HANA scalability in [Table 2](#page-10-0) (FC SAN) and [Table 3](#page-11-0) (NAS/NFS) is therefore valid for both single and double failure tolerance levels.

PowerStore systems provide data-reduction capabilities such as zero-detect, compression, and deduplication. Data reduction is integrated into the PowerStore architecture and is always active. **Data reduction**

> All storage resources in PowerStore systems are thin-provisioned and space-efficient, including snapshots and thin clones. Creation of a snapshot or thin clone requires only a quick duplication of pointers, after which the resources behave as independent storage resources and do not affect the performance of the source resource.

### **NAS servers**

The PowerStore file system uses virtualized file servers that are known as NAS servers. A NAS server contains the configuration, interfaces, and environmental information that is used to facilitate access to the file systems. This information includes services such as DNS, LDAP, NIS, NDMP, anti-virus, and more.

New NAS servers are automatically assigned on a round-robin basis across the available PowerStore nodes. The preferred node acts as a marker to indicate the node that the NAS server runs based on this algorithm. After it is provisioned, the preferred node for a NAS server never changes. The current node indicates the node on which the NAS server is running. Changing the current node moves the NAS server to a different node, which can be used for load-balancing purposes. When a NAS server is moved to a new node, all file systems on the NAS server are moved along with it.

#### As a unified storage storage system, the PowerStore system allocates block LUNs (volumes) and file systems on the same storage resources. **Volumes and file systems**

### **Performance policy**

All block storage resources in a PowerStore system have a defined performance policy. By default, this policy is set to medium. The performance policy does not have any impact on system behavior unless some volumes are set to low performance while other volumes are set to medium or high performance. During times of system resource contention, the PowerStore system devotes fewer compute resources to volumes with a low-performance policy. Reserve the low-performance setting for volumes that have fewer critical performance needs and use the high-performance setting for all SAP HANA persistence volumes.

### **Appliance balance for SAP HANA block storage workloads**

PowerStore block storage resources are accessed using ALUA<sup>1</sup> optimized/non-optimized paths between the hosts and the two nodes within the PowerStore appliance. The PowerStore system automatically chooses one of the nodes for the optimized path when the volume is mapped to the host. This node affinity feature maintains a balanced workload across the PowerStore nodes. You can view and modify node assignment by using the PSTCLI command line. For the SAP HANA persistence (data and log) of a single SAP HANA server, it is a good practice to keep data and log assigned to alternate PowerStore nodes.

<sup>&</sup>lt;sup>1</sup> ALUA is an industry standard protocol for identifying optimized paths between a storage system and a host.

<span id="page-17-0"></span>**SAP HANA capacity requirements**  To view the current node assignment, run the following command:

pstcli -d <IP address> -u <username> -p <password> volume -name <*volume name*> show -output nvp | grep "ffin"

The following figure shows an example of the command output:

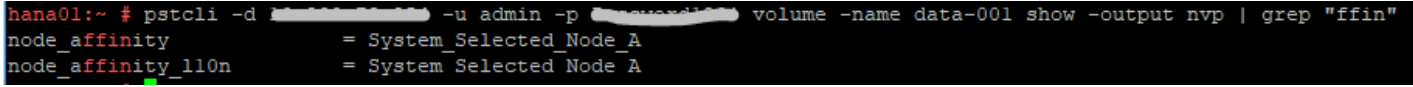

Figure 7. **View node affinity command (example)**

To change the node affinity for a volume, run this command:

pstcli -d <IP address> -u <username> -p <password> volume -name <volume name> set -node affinity Preferred Node A (or Preferred Node B)

### **Appliance balance for SAP HANA file system workloads**

For best performance, it is important to balance the file system workload across both the PowerStore nodes. For the SAP HANA persistence (data and log), it is a good practice to always use two NAS servers (one on each PowerStore node) and, when creating the file systems, to distribute them evenly across the two NAS servers.

Every SAP HANA node requires storage devices and capacity for:

- Operating system boot image
- SAP HANA installation (/hana/shared)
- SAP HANA persistence (data and log)
- Backup

For more information, see *[SAP HANA Storage Requirements](http://go.sap.com/documents/2015/03/74cdb554-5a7c-0010-82c7-eda71af511fa.html)*.

**Note:** The formulas for capacity sizing in *[SAP HANA Storage Requirements](http://go.sap.com/documents/2015/03/74cdb554-5a7c-0010-82c7-eda71af511fa.html)* are subject to change by SAP. Ensure that you review the latest version of that document before you determine your capacity requirements.

### **Operating system boot image**

When the SAP HANA nodes boot from a volume on PowerStore (boot from SAN), the required capacity for the operating system must be included in the overall capacity calculation for the SAP HANA installation. Every SAP HANA node requires approximately 100 GB capacity for the operating system, including space for the  $/\text{usr/sap}/$  directory.

When booting from a SAN, follow the best practices that are described in the *Dell [EMC](https://www.dellemc.com/en-us/collaterals/unauth/technical-guides-support-information/products/storage-2/docu5128.pdf)  [Host Connectivity Guide for Linux](https://www.dellemc.com/en-us/collaterals/unauth/technical-guides-support-information/products/storage-2/docu5128.pdf)*.

### **SAP HANA persistence (data and log)**

The SAP HANA in-memory database requires disk storage to:

• Maintain the persistence of the in-memory data on disk to prevent a data loss caused by a power outage. Disk storage must allow a host autofailover, where a standby SAP HANA host takes over the in-memory data of a failed worker host in scale-out installations.

• Log information about data changes (redo log).

Every SAP HANA scale-up or scale-out (worker) node requires two disk volumes or file systems to save the in-memory database on disk (data) and to keep a redo log (log). The size of these volumes or file systems depends on the anticipated total memory requirement of the database and the RAM size of the node. To assist with disk sizing preparation, SAP provides several tools and documents, as described in *[SAP HANA](http://go.sap.com/documents/2015/03/74cdb554-5a7c-0010-82c7-eda71af511fa.html)  [Storage Requirements](http://go.sap.com/documents/2015/03/74cdb554-5a7c-0010-82c7-eda71af511fa.html)*. The latest version of the requirements document (version 2.10) provides the following formulas to calculate the size of the data volume:

• Option 1: If an application-specific sizing program can be used:

**Size***data* = 1.2 x *anticipated net disk space for data*

where *anticipated net disk space* is the anticipated total memory requirement of the database plus an additional 20 percent free space. If the database is distributed across multiple nodes in a scale-out cluster, divide the *anticipated net disk space* by the number of SAP HANA worker nodes in the cluster. For example, if the anticipated net disk space is 2 TB and the scale-out cluster consists of four worker nodes, then every node must be assigned a 616 GB data volume:  $(2 TB / 4 = 512 GB x 1.2 = 616 GB).$ 

If the anticipated net disk space is unknown at the time of the storage sizing, it is recommended to use the RAM size of the node plus 20 percent free space for a capacity calculation of the datafile system.

• Option 2: If no application-specific sizing program is available, the recommended size of the data volume of an SAP HANA system is equal to the total memory required for the system:

**Size***data* = **1 x RAM**

The size of the log volume depends on the RAM size of the node. *[SAP HANA](http://go.sap.com/documents/2015/03/74cdb554-5a7c-0010-82c7-eda71af511fa.html)  [Storage Requirements](http://go.sap.com/documents/2015/03/74cdb554-5a7c-0010-82c7-eda71af511fa.html)* provides the following formulas to calculate the minimum size of the log volume:

```
[systems ≤ 512 GB] Sizeredolog = 1/2 x RAM 
[systems > 512 GB] Sizeredolog = (min) 512 GB
```
### **SAP HANA installation (/hana/shared/)**

Before you install the SAP HANA binary, configuration, and trace files and logs, every SAP HANA node must have access to a file system that is mounted under the local /hana/shared*/* mount point. In an SAP HANA scale-out cluster, a single shared file system is required and must be mounted on every node. Most SAP HANA installations use a Network File System (NFS) for this purpose. PowerStore unified storage systems can provide this file system with the NAS option. If there is a NAS or NFS option available to provide the /hana/shared mount point, PowerStore can be configured as block-only.

Calculate the size of the /hana/shared/ file system by using the latest formula in *[SAP HANA Storage Requirements](http://go.sap.com/documents/2015/03/74cdb554-5a7c-0010-82c7-eda71af511fa.html)*. Version 2.10 (February 2017) of the requirements document uses the following formulas for calculation:

Single node (scale-up):

**Size***installation(single-node) =* **1 x RAM but max 1 TB** 

• Multinode (scale-out):

**Size***installation(scale-out)* = **1 x RAM\_of\_worker per four worker nodes** 

### **Backup**

SAP HANA supports backup to a file system or the use of third-party tools that SAP has certified. Dell EMC supports data protection strategies for SAP HANA backup using Dell EMC Data Domain systems and Dell EMC NetWorker software. While an SAP HANA backup to an NFS file system on a PowerStore all-flash or hybrid storage system is possible, we do not recommend backing up the SAP HANA database to the storage system where the primary persistence resides. If you plan to back up SAP HANA to an NFS file system on a different PowerStore storage system, see *[SAP HANA Storage Requirements](http://go.sap.com/documents/2015/03/74cdb554-5a7c-0010-82c7-eda71af511fa.html)* for information about sizing the backup file system. The capacity requirement depends not only on the data size and the frequency of change operations in the database, but also on the backup generations that are kept on disk.

### **SAP HANA NSE**

SAP HANA Native Storage Extension (NSE) is a general-purpose, built-in warm data store in SAP HANA that lets you manage less-frequently accessed data without fully loading it into memory. NSE integrates flash-drive based database technology with the SAP HANA in-memory database for an improved price-performance ratio.

- Hot data is used to store mission-critical data for real-time processing and analytics. It is retained continuously in SAP HANA memory for fast performance and is persisted to storage.
- Warm data is primarily used to store mostly read-only data that need not be accessed frequently. The data need not reside continuously in SAP HANA memory and can be unloaded to disk. It is still managed as a unified part of the SAP HANA database, transactionally consistent with hot data, participates in SAP HANA backup and system replication operations, and is stored in lower cost stores within SAP HANA.

**Note:** NSE is subject to certain functional restrictions. For more information, see SAP Note 2771956: SAP HANA [NSE Functional Restrictions with HANA 2.0 SPS 04](http://help.sap.com/disclaimer?site=https://launchpad.support.sap.com/#/notes/2771956) and SAP Note 2927591: [SAP HANA NSE Functional Restrictions with HANA 2.0 SPS 05](http://help.sap.com/disclaimer?site=https://launchpad.support.sap.com/#/notes/2927591) (access requires an SAP username and password).

The following figure shows the difference between standard SAP HANA in-memory storage and the storage offered with NSE:

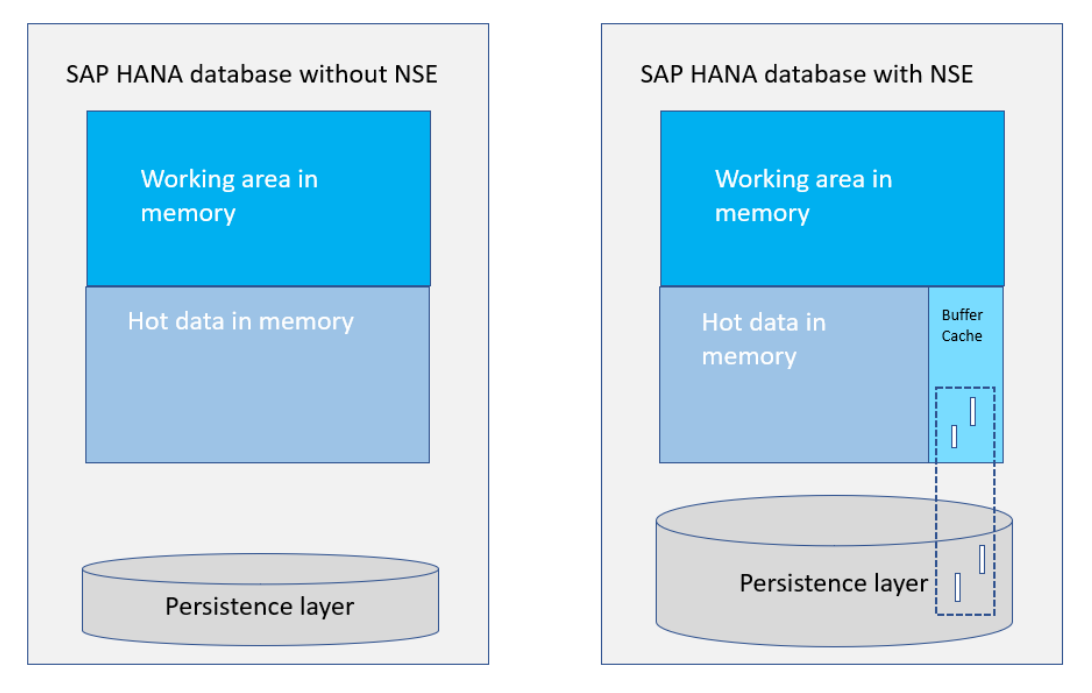

#### Figure 8. **Comparison: standard SAP HANA database with SAP HANA database with NSE**

The capacity of a standard SAP HANA database is limited by the amount of main memory. Using SAP HANA NSE, customers can bypass these limits by storing warm data on PowerStore storage. Paging operations require a relatively small amount of SAP HANA memory for the NSE buffer cache because the buffer cache can handle up to eight times the size of warm data on disk. For example, a 2 TB SAP HANA system without NSE equates to a 1 TB database in memory. With NSE and the addition of a 500 GB buffer cache, you can expand your 1 TB database to a 5 TB database consisting of 1 TB of hot data, 4 TB of warm data, and a 500 GB buffer cache to page data between memory and disk. The default buffer cache is set to 10 percent of SAP HANA memory.

While hot data is 'column loadable', residing completely in-memory for fast processing and loaded from disk into SAP HANA memory in columns, with SAP HANA NSE you can specify certain warm data as 'page loadable.' This data is loaded into memory page by page as required for query processing. Unlike column-loadable data, page-loadable data does not need to reside completely in memory.

The following figure depicts the SAP HANA database with NSE:

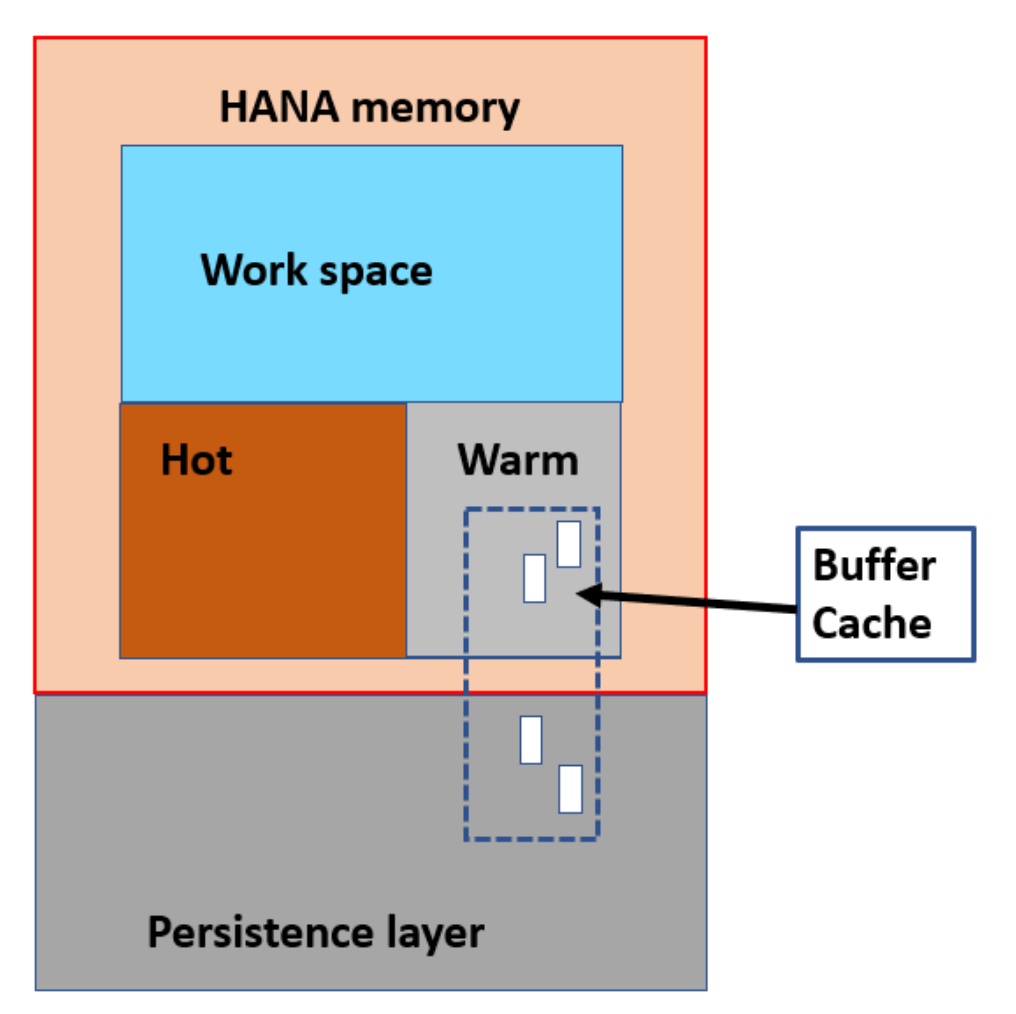

<span id="page-21-0"></span>Figure 9. **SAP HANA database with NSE**

NSE reduces the memory footprint for page-loadable data. The database is partly in memory and partly on disk, as illustrated in [Figure 9.](#page-21-0) The PowerStore storage system together with SAP HANA NSE can be used to substantially increase SAP HANA data capacity and reduce TCO for customers.

NSE is integrated with other SAP HANA functional layers, such as the query optimizer, query execution engine, column store, and persistence layers. For more information about SAP HANA NSE and related topics, see **SAP HANA Native Storage Extension** [Whitepaper.](https://www.sap.com/documents/2019/09/4475a0dd-637d-0010-87a3-c30de2ffd8ff.html)

## <span id="page-22-0"></span>**SAP HANA host configuration and setup**

**Host connection and setup using FC SAN**

When you connect an SAP HANA host to a PowerStore storage system using the FC protocol, you must connect two host bus adapter (HBA) ports supporting 16 Gb/s or 32 Gb/s link speed to the PowerStore system. Even though it is possible to use a single dualport HBA, Dell Technologies highly recommends using two HBAs for HA and redundancy.

Connect and zone each port over the FC SAN network to two FC FE ports per storage processor on the PowerStore storage system. This setup produces two active and two standby paths per LUN, as shown in the following figure:

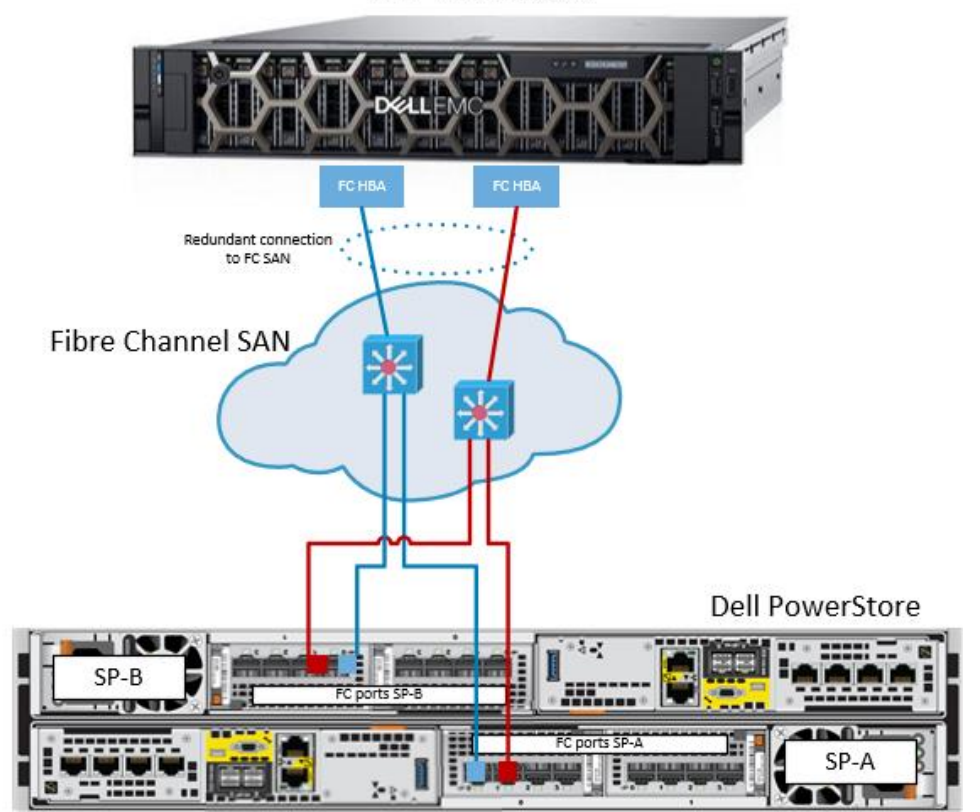

SAP HANA server

Figure 10. **Recommended redundant FC connection**

After the HBAs of the SAP HANA server have been zoned to the PowerStore FC FE ports, use the PowerStore Manager UI to create a host entry in the PowerStore system and add volumes to the host.

1. From the PowerStore Manager UI, select **Compute** > **Host & Host Groups** and click **+ADD HOST**.

### The Add Host dialog is displayed, as shown in the following figure:

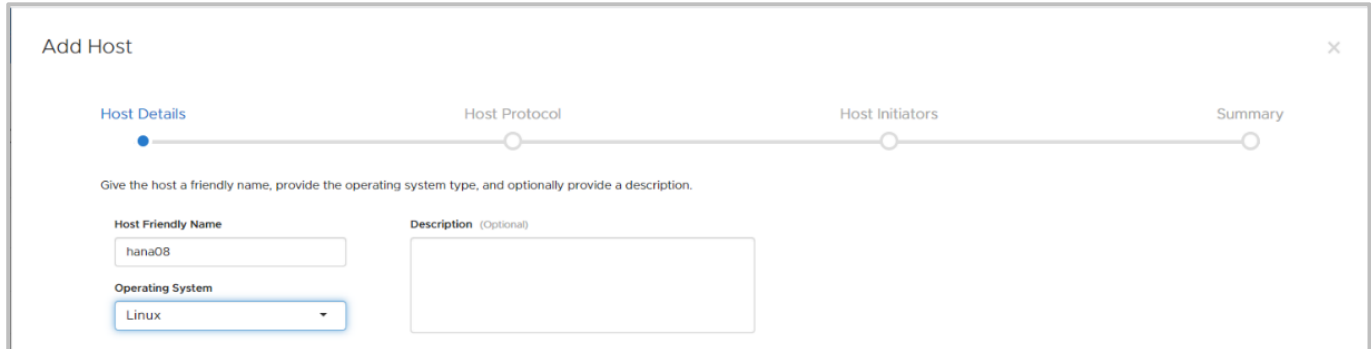

#### Figure 11. **Adding the SAP HANA host to PowerStore**

- 2. Add the following host details and click **Next**:
	- User-friendly name
	- Host operating system: Linux
	- Optionally, a server description

The following page is displayed:

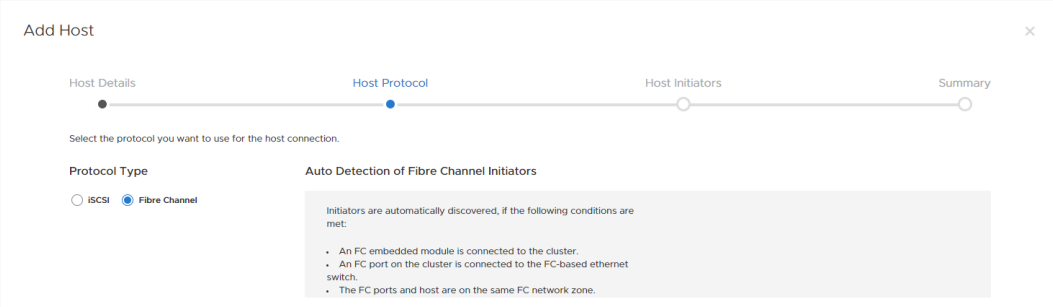

Figure 12. **Selecting the host protocol**

### 3. Select **Fibre Channel** as the host protocol type and click **Next**.

A list of automatically discovered initiators is displayed, as shown in the following figure:

| <b>Host Details</b><br><b>Host Initiators</b><br><b>Host Protocol</b><br>Summary                                                                   |                 |  |  |
|----------------------------------------------------------------------------------------------------|-----------------|--|--|
|                                                                                                    | <b>Add Host</b> |  |  |
|                                                                                                    |                 |  |  |
|                                                                                                    |                 |  |  |
| Select the initiators you want to use for configuring host access to the storage in this cluster. You can select from the automatically discovered |                 |  |  |
| initiators. To view a list of all available initiators, ensure that the FC embedded modules are configured properly and connected to the cluster.  |                 |  |  |
| 2 Items, 2 selected<br>$\sim$                                                                                                    |                 |  |  |
| Origin<br>Protocol<br>Identifier $\uparrow$<br>M                                                                                                   |                 |  |  |
| 10:00:00:10:9b:56:9d:33<br>FC.<br>Auto-Discovered                                                                                                  |                 |  |  |

Figure 13. **Selecting host initiators**

4. Select the two FC initiators (WWNs) of the SAP HANA host HBAs from the list, and then click **Next**.

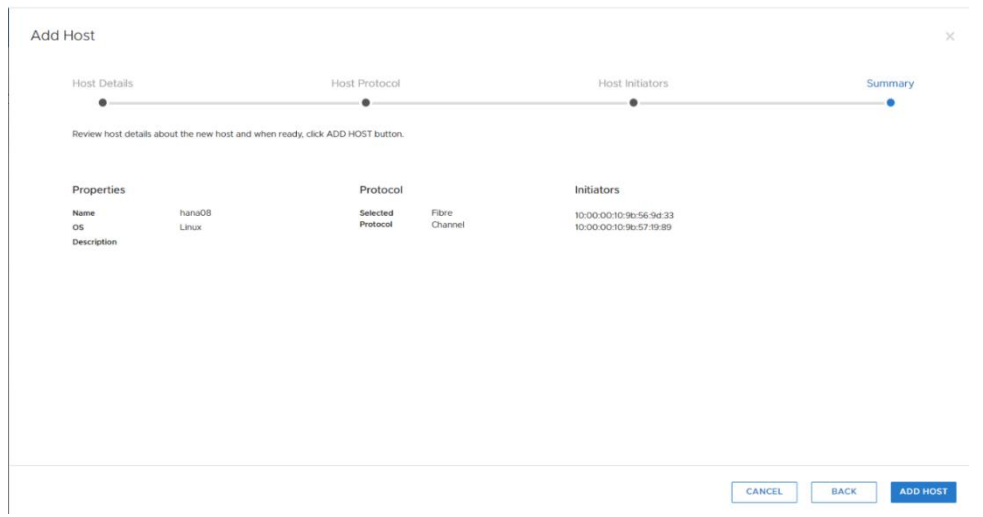

A Host Summary page opens, as shown in the following figure:

Figure 14. **Host summary page**

5. Click **ADD HOST** to complete the process.

### **Volume creation and mapping for FC SAN**

After the host is created, you can create and add (map) the volumes. Each host requires a data and a log volume for the SAP HANA persistence.

1. From the PowerStore Manager UI, select **Storage** > **Volumes** > **+ Create**.

The Create Volumes page opens, as shown in the following figure:

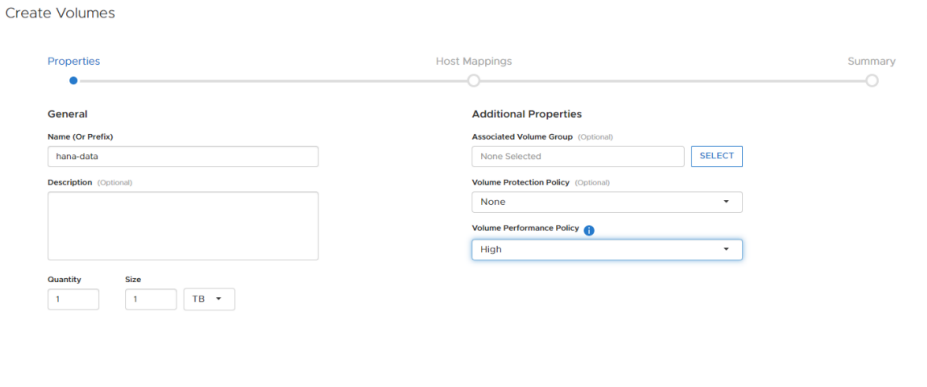

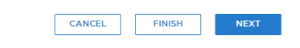

#### Figure 15. **Creating a volume**

- 2. Provide the following information for the new volume:
	- Name (or prefix)
- Optionally, a description
- Quantity: You can create multiple volumes. When you specify a quantity, PowerStore automatically adds a number suffix to the volume name.
- Required size
- Volume performance policy: Select **High**.

### *Create volume groups*

PowerStore can group volumes together into a volume group. A volume group is useful for operations that affect multiple volumes simultaneously, for example, when the same volumes are added (mapped) to multiple hosts.

To create a volume group:

1. On the Create Volumes page, as shown in the following figure, select the hosts on which to add the new volume and click **NEXT**.

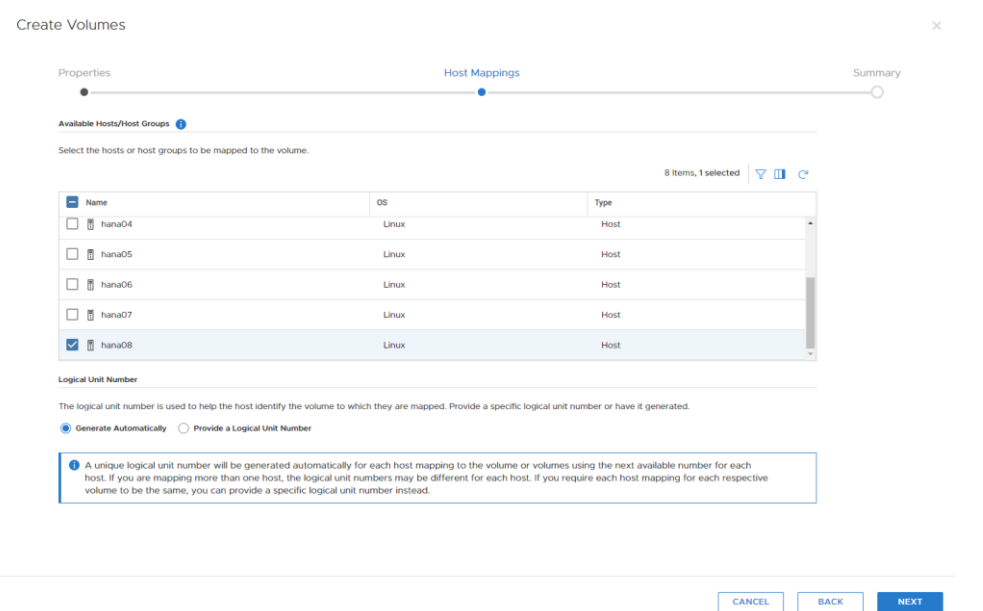

#### Figure 16. **Mapping a volume to a host**

- 2. Check the host and let PowerStore automatically generate the logical unit number under which the host discovers the volume. PowerStore selects the next available number.
- 3. Click **NEXT** to access a summary page, as shown in the following figure:

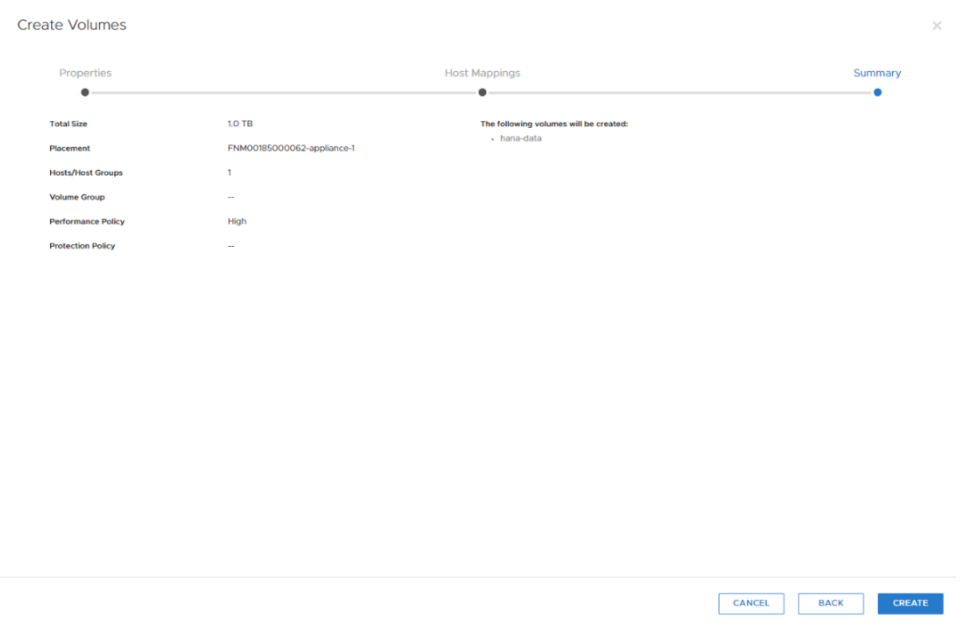

**Create volumes summary page**

- 4. Click **CREATE** to complete the volume creation.
- 5. Repeat these steps for all SAP HANA persistence volumes (data and log volumes).

### **Using FC SAN volumes on the SAP HANA host**

After the SAP HANA data and log volumes have been created using the PowerStore Manager UI, format them on the SAP HANA host.

### <span id="page-26-0"></span>*Scan LUNs on the host and create file systems*

Follow these steps:

1. To scan the new volumes on the SAP HANA host, run the following command:

rescan-scsi-bus.sh

2. To verify that the host can see the new volumes, run:

fdisk -l | grep -B1 -A4 PowerStore

The output should look like this example:

```
hana01:~ # fdisk -l | grep -B1 -A3 Power
Disk /dev/sdr: 512 GiB, 549755813888 bytes, 1073741824 sectors
Disk model: PowerStore
Units: sectors of 1 * 512 = 512 bytes
Sector size (logical/physical): 512 bytes / 512 bytes
I/O size (minimum/optimal): 4096 bytes / 4096 bytes
--
Disk /dev/sdq: 1 TiB, 1099511627776 bytes, 2147483648 sectors
Disk model: PowerStore
Units: sectors of 1 * 512 = 512 bytes
Sector size (logical/physical): 512 bytes / 512 bytes
```
I/O size (minimum/optimal): 4096 bytes / 4096 bytes

3. After the new LUNs have been rescanned and are visible to the host, add them to multipathing. Native Linux multipathing (DM-MPIO) must be enabled on the Linux host. When multipathing is enabled, the host accesses the block LUNs over multiple paths, providing redundancy if there is a component failure.

The /etc/multipath.conf file controls multipathing. PowerStore default multipath values are distributed with both SLES and RHEL and should not need to be configured. This file does not exist by default, however. If you want to view or edit the multipath.conf settings, create the file by running the following command:

multipath -t > /etc/multipath.conf

4. If the entry for PowerStore is not there, add the following content to the devices section of /etc/multipath.conf:

```
 device {
                 vendor "DellEMC"
                 product "PowerStore"
                path selector "queue-length 0"
                path grouping policy "group by prio"
                path checker "tur"
                detect prio "yes"
                 failback "immediate"
                 no_path_retry 3
                rr min io rq 1
                fast io fail tmo 15
                 max_sectors_kb 1024
 }
```
**Note:** Ensure that you refer to the *Dell [EMC Host Connectivity Guide for Linux](https://www.dellemc.com/en-us/collaterals/unauth/technical-guides-support-information/products/storage-2/docu5128.pdf)* for the latest PowerStore MPIO configuration settings.

5. Restart DM-MPIO after modifying /etc/multipath.conf by running:

systemctl restart multipathd

<span id="page-27-0"></span>6. After the block devices are under multipath control, display the devices by running:

multipath -ll

The following output shows two devices:

```
368ccf09800dce784009f298f053f1e03 dm-4 DellEMC,PowerStore
size=1.0T features='1 queue if no path' hwhandler='1 alua'
wp=rw
|-+- policy='queue-length 0' prio=50 status=active
| |- 18:0:0:3 sdp 8:240 active ready running
\vert \degree - 20:0:1:3 sdgh 131:208 active ready running
`-+- policy='queue-length 0' prio=10 status=enabled
   |- 18:0:1:3 sdt 65:48 active ready running
   `- 20:0:0:3 sdgd 131:144 active ready running
```

```
--
368ccf0980058a0131a024b9cfd171c03 dm-2 DellEMC,PowerStore
size=512G features='1 queue if no path' hwhandler='1 alua'
wp=rw
|-+- policy='queue-length 0' prio=50 status=active
| |- 18:0:1:1 sds 65:32 active ready running
\vert \degree - 20:0:0:1 sdgc 131:128 active ready running
`-+- policy='queue-length 0' prio=10 status=enabled
  |- 18:0:0:1 sdo 8:224 active ready running
   `- 20:0:1:1 sdgg 131:192 active ready running
```
When the block devices are under multipath control, you can format them by using XFS and then mount them as required.

7. To format the block device, run the following (sample) command:

mkfs.xfs /dev/mapper/368ccf09800dce784009f298f053f1e03

8. When installing an SAP HANA single-node instance, automate the mounting of the SAP HANA persistent devices by adding entries such as the following to the /etc/fstab file:

```
/dev/mapper/368ccf09800dce784009f298f053f1e03 /hana/data xfs 
rw,relatime,noquota 0 0
/dev/mapper/368ccf0980058a0131a024b9cfd171c03 /hana/log xfs 
rw,relatime,noquota 0 0
```
When you install an SAP HANA multimode scale-out cluster, the SAP HANA storage connector (fcClient) mounts the devices during SAP HANA startup.

### *Adjust queue depth for HBAs and LUNs (optional)*

The default queue depth settings for HBAs and LUNs work well with SAP HANA devices in most situations. If you are experiencing performance issues on large block writes with multiple SAP HANA systems that are connected to your PowerStore system, consider throttling down the LUN queue depth while leaving the HBA queue depth setting at the default.

To display the current queue depth values, run the commands for your HBA type:

### Emulex HBAs:

```
cat /sys/class/scsi_host/host20/lpfc_hba_queue_depth
cat /sys/class/scsi_host/host20/lpfc_lun_queue_depth
```
Determine the host number (in this example,  $host20$ ) by running the multipath  $-11$ command, as shown in step [6](#page-27-0) of [Scan LUNs on the host and](#page-26-0) create file systems. Linux assigns a specific number to every connected HBA port. The example uses host18 and host20.

### QLogic HBAs:

cat /sys/module/qla2xxx/parameters/ql2xmaxqdepth

To change the LUN queue depth to a new value:

1. Create or edit the /etc/modprobe.d/lpfc.conf file.

2. Depending on your HBA type, insert one of the following:

Emulex HBAs: options lpfc lpfc\_lun\_queue\_depth=*nn* QLogic HBAs: options qla2xxx ql2xmaxqdepth=*nn*

setting *nn* to a numeric value.

3. Rebuild your Linux RAM disk or kernel image by following the instructions in the Administration Guide for your Linux distribution. For example, for SUSE Linux Enterprise Server 15, run the following commands and then reboot your system:

```
cd /boot
sync
dracut -f
```
### **Using NAS/NFS for SAP HANA shared directory with FC SAN deployments**

In an SAP HANA scale-out cluster, a single shared file system  $//hand/shared)$  is required and must be mounted on every node. Most SAP HANA installations use a Network File System (NFS) for this purpose. PowerStore unified storage systems can provide this file system with the NAS option. To use NAS for the shared file system, see [Creating the SAP HANA shared file system.](#page-30-0)

<span id="page-29-0"></span>Each SAP HANA host requires a network connection with 25 Gb/s link speed to the dedicated storage network switches. For redundancy, the connection must have at least two NICs. **Host connection and setup using NAS/NFS**

> With two 25 Gb/s NICs on the SAP HANA hosts, you can optionally configure active/active interface groups on the SAP HANA hosts to use network bonding (bonds), where multiple network interfaces are aggregated into a single logical bonded interface. Hosts that are configured with bonds require MLAG and LACP on the switches. The following figure shows a sample network topology for eight SAP HANA nodes with two 25 Gb/s NICs, each connected through redundant switches to all four 25 Gb/s IP interface ports on the PowerStore system:

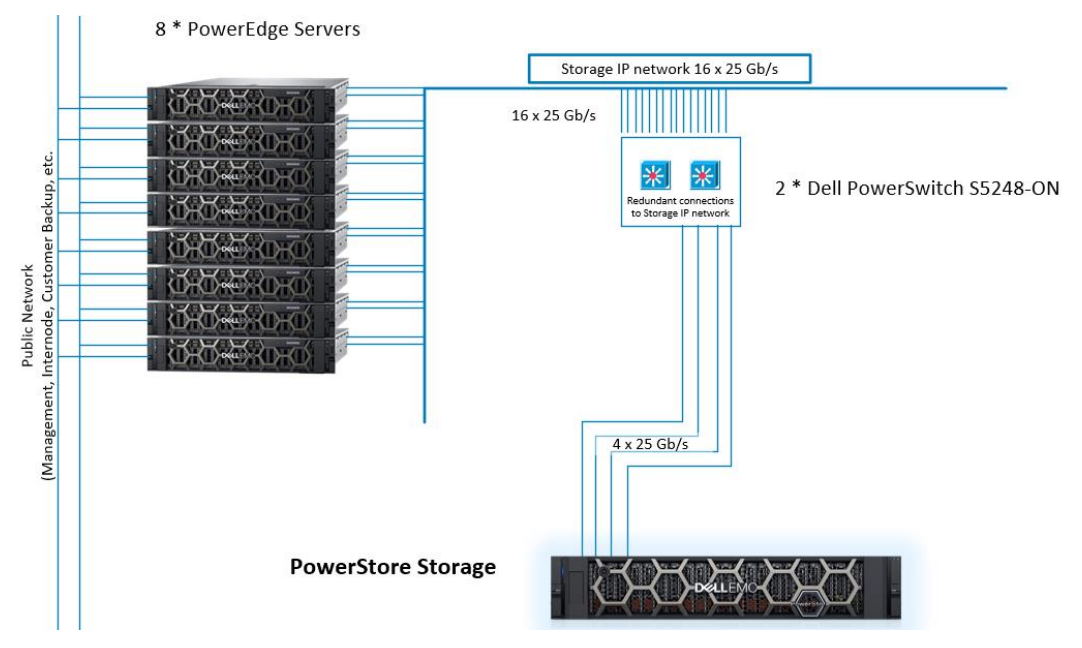

Figure 18. **Storage network connections example for NAS/NFS to eight nodes**

The file systems for the SAP HANA persistence are created on the PowerStore appliance, as described in Creating [NAS file systems for the SAP HANA persistence.](#page-35-0) Add the  $n$ etdev mount option when mounting NAS devices. This mount option prevents the system from attempting to mount these file systems until the network has been enabled on the system.

When you install an SAP HANA system, either as a single-node instance or a multimode scale-out cluster, you must automate the mounting of the SAP HANA persistent devices by using /etc/fstab. The mounts must be evenly distributed across the PowerStore IP address of the NAS servers on both PowerStore nodes within the appliance.

### <span id="page-30-0"></span>**Creating the SAP HANA shared file system**

This section is applicable for both FC SAN and NAS/NFS deployments. The SAP HANA shared file system is used for the SAP HANA binary, trace, and some configuration files. The shared file system must be mounted under the /hana/shared mount point. In SAP HANA single node (scale-up) systems, the file system can reside on a block volume using the XFS file system. For SAP HANA scale-out systems, this file system must be shared across all scale-out nodes, including worker and standby nodes.

**Note**: The /hana/shared file system must be shared on all hosts on SAP HANA scale-out systems in both FC SAN and NAS/NFS deployments.

### <span id="page-30-1"></span>*Create a NAS server*

To create a NAS/NFS shared file system on a PowerStore system, follow these steps in the PowerStore Manager UI. If NAS servers already exist in the UI, skip these steps.

1. Select **Storage** > **NAS Servers** and click **+ Create**.

The following page opens:

### SAP HANA host configuration and setup

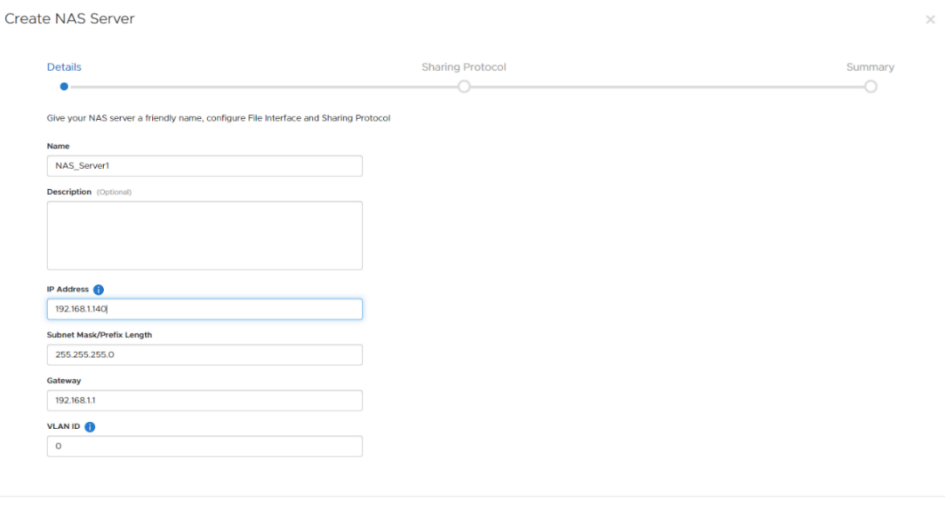

#### Figure 19. **Creating a NAS server**

2. Enter the required details and click **NEXT** to specify the sharing protocol, as shown in the following figure:

CANCEL NEXT

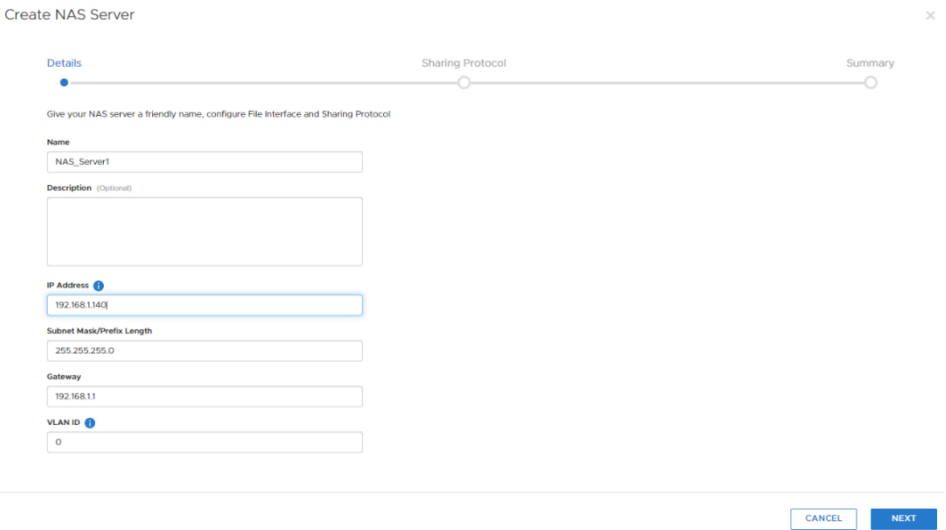

#### Figure 20. **Specifying a sharing protocol**

3. Choose NFSv3, NFSv4, or both depending on your requirements, and then define the UNIX directory servers and DNS. Click **NEXT** to view a summary, as shown in the following figure:

| <b>NAS Servers</b>          |               |                   |                   |                          |                          |                                   |                                   |
|-----------------------------|---------------|-------------------|-------------------|--------------------------|--------------------------|-----------------------------------|-----------------------------------|
| $+$ CREATE<br><b>MODIFY</b> | DELETE        | MOVE NAS SERVER   |                   |                          |                          |                                   | 2 NAS Servers 7 1 7 C             |
| Name                        | <b>Alerts</b> | <b>NFS Server</b> | <b>SMB Server</b> | Preferred IPv4 Interface | Preferred IPv6 Interface | <b>Current Node</b>               | <b>Preferred Node</b>             |
| <b>E</b> NAS_Server1        | $\sim$        | True              | False             | 192.168.1.140            | $\sim$                   | FNM00185000062-appliance-1-node-A | FNM00185000062-appliance-1-node-A |
| R NAS_Server2               | <b>STATE</b>  | True              | False             | 192.168.1.142            | <b>STATE</b>             | FNM00185000062-appliance-1-node-B | FNM00185000062-appliance-1-node-B |

Figure 21. **NAS servers summary page**

4. Click **CREATE NAS SERVER**. For HA and load-balancing, Dell Technologies highly recommends creating one NAS server on node A and a second NAS server on node B.

### <span id="page-32-0"></span>*Create a shared file system*

To create an SAP HANA shared file system:

1. In the PowerStore Manager UI, select **Storage** > **File Systems** and click **+ CREATE**.

The Create File System page opens, as shown in the following figure:

Create File System

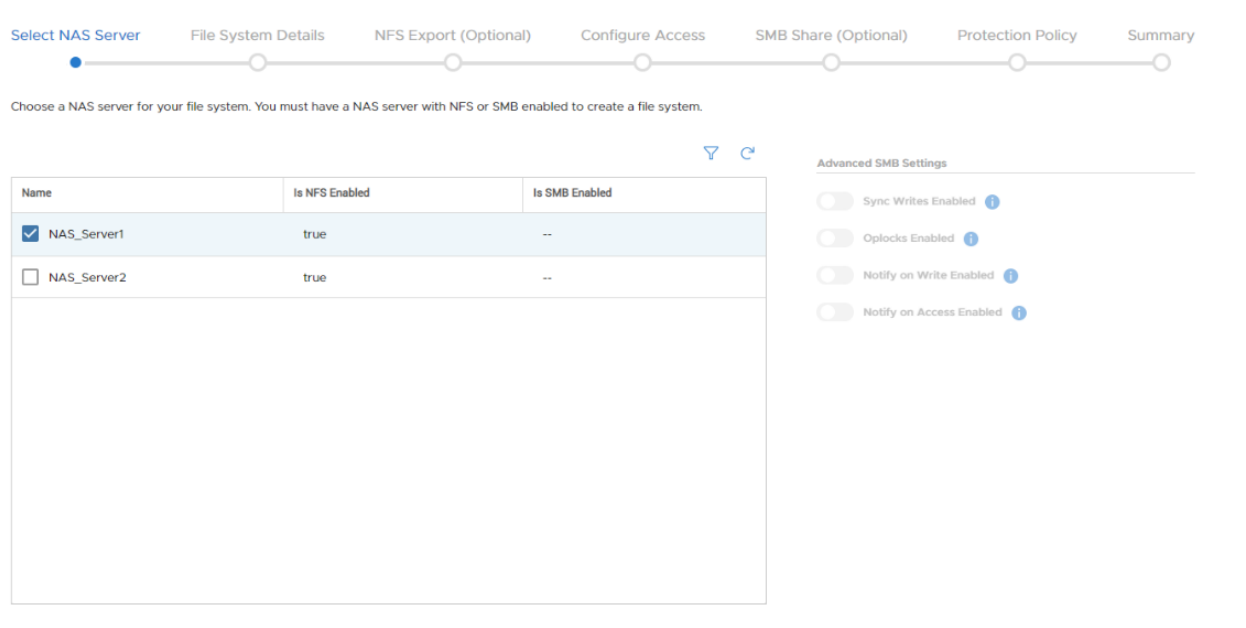

CANCEL  $NEXT$ 

#### Figure 22. **Selecting a NAS server**

- 2. Select a NAS server and click **NEXT**:
- 3. Provide the following details for the file system:
	- Name
	- (Optional) description
	- **EXECT:** File system size (see [SAP HANA capacity requirements](#page-17-0) for information about capacity sizing)

The Create a File System Details page opens, as shown in the following figure:

### SAP HANA host configuration and setup

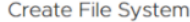

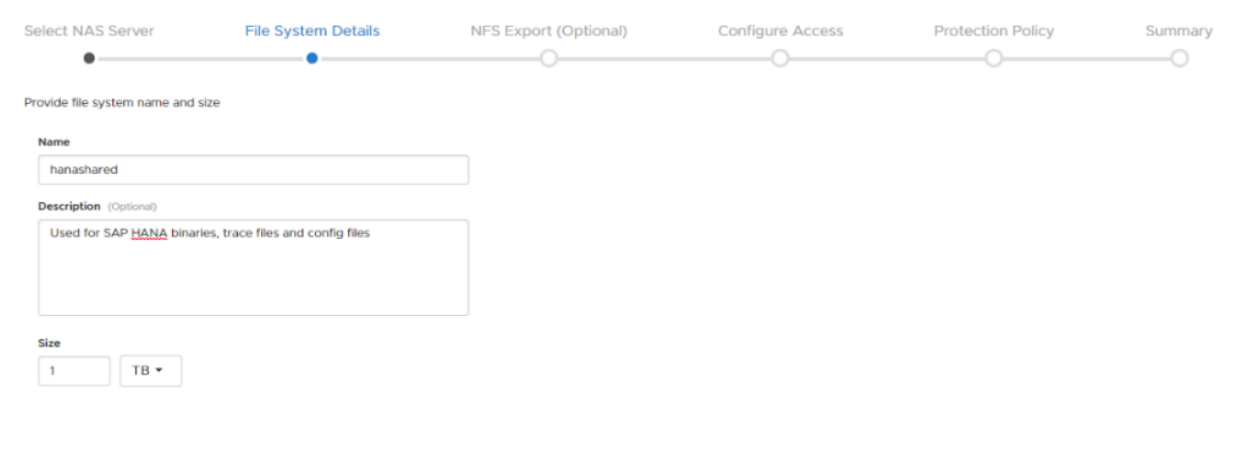

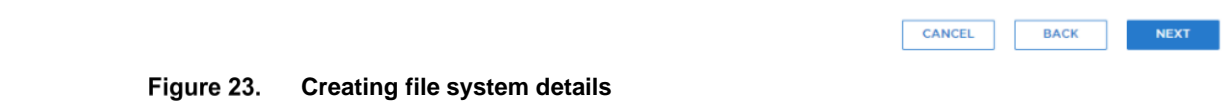

4. Click **NEXT** and then provide an NFS export name and (optionally) a description for the export, as shown in the following figure:

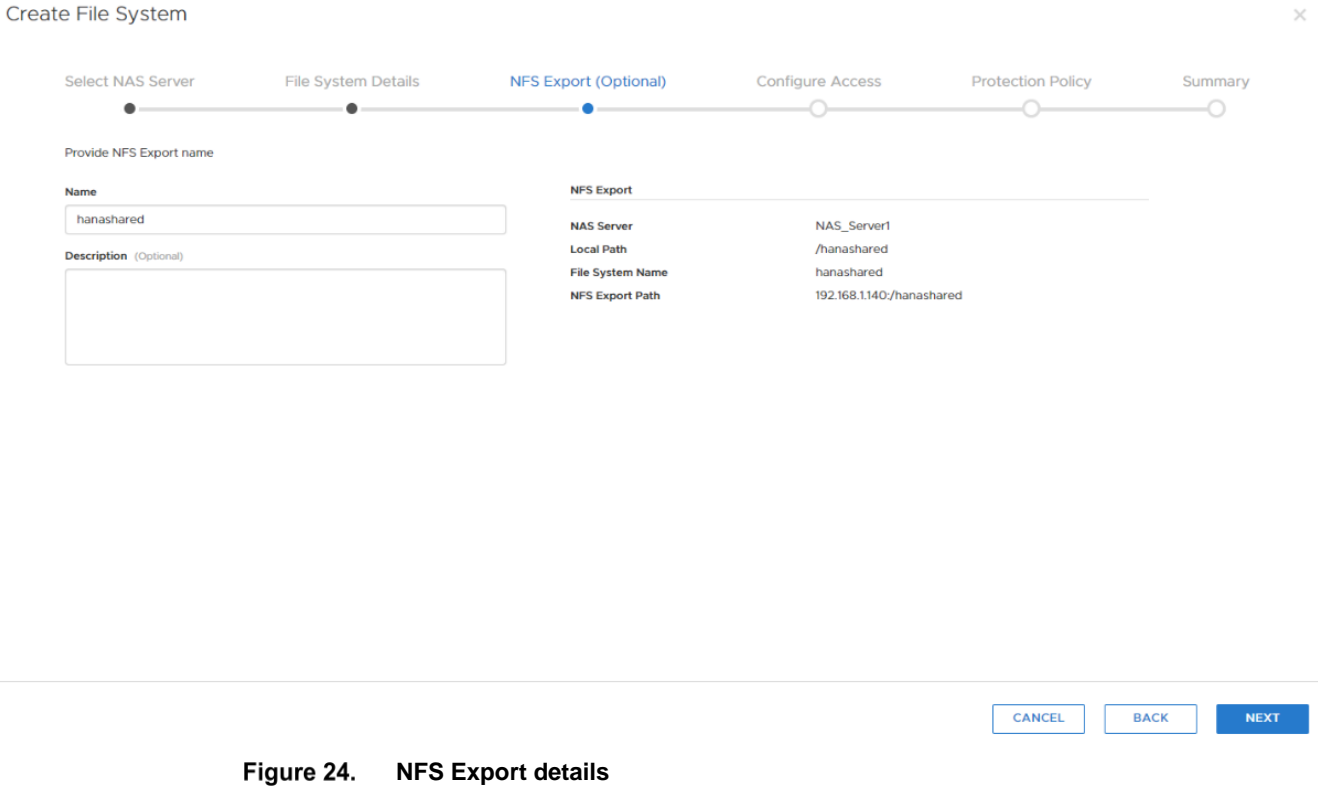

**34** Validated Storage Configuration Guidelines for SAP HANA TDI Deployments on Dell EMC PowerStore Systems Design Guide

 $\overline{\times}$ 

 $\ddot{\phantom{0}}$ 

CANCEL

**BACK** 

 $NEXT$ 

5. Click **NEXT** to configure access to the file system based on your security requirements, as shown in the following figure:

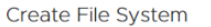

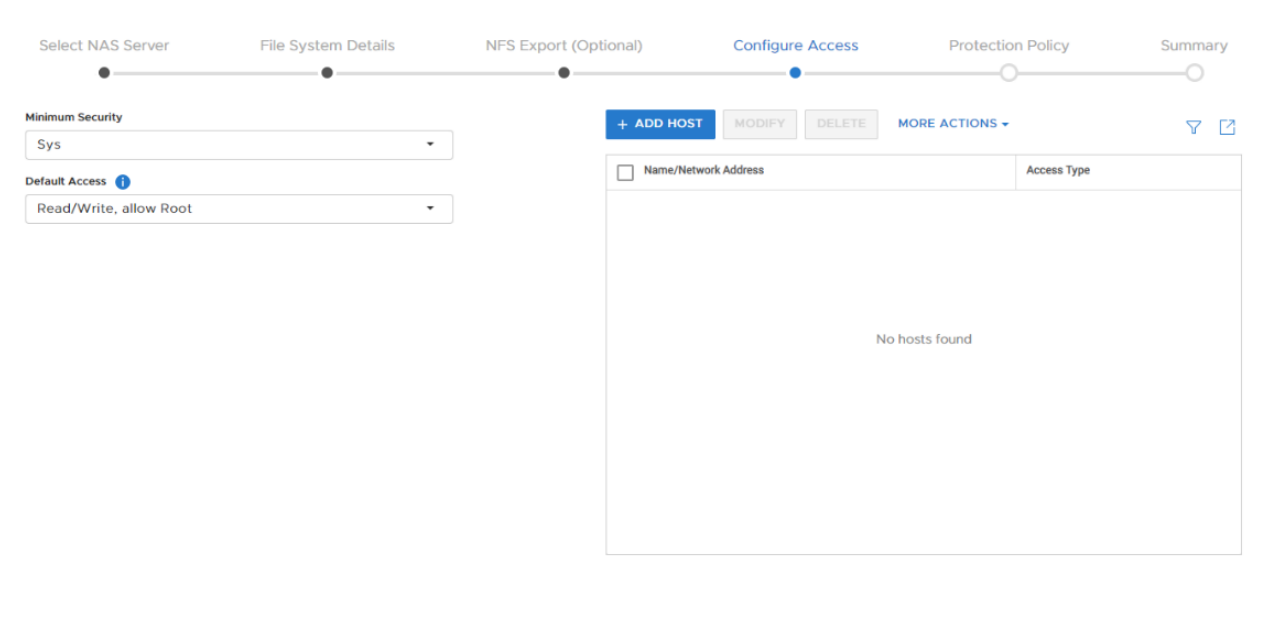

Figure 25. **Configuring access**

6. Click **NEXT** to provide an optional protection policy. Select **CREATE FILE SYSTEM** to complete this step.

### *Mounting the HANA shared file system on the SAP HANA host*

On the SAP HANA host:

- 1. Create the /hana/shared mount point by running the following command: mkdir -p /hana/shared
- 2. Add the following entry to /etc/fstab:

```
<NAS Server>:/hanashared /hana/shared nfs4 
rw,bg,hard,timeo=600,intr,noatime,vers=4.0,rsize=1048576,wsi
ze=1048576,lock,_netdev 0 0
```
where <*NAS Server*> is the IP address or hostname of your NAS server on the PowerStore system.

If you are using NFSv3, adjust the NFS version.

### <span id="page-35-0"></span>**Creating NAS file systems for the SAP HANA persistence**

When creating file systems for the SAP HANA persistence, follow these configuration guidelines:

1. Create two NAS servers that are dedicated to SAP HANA persistence: one NAS server on PowerStore node A and a second NAS server on PowerStore node B, as shown in the following figure. See [Create a NAS server](#page-30-1) for the steps.

### **NAS Servers**

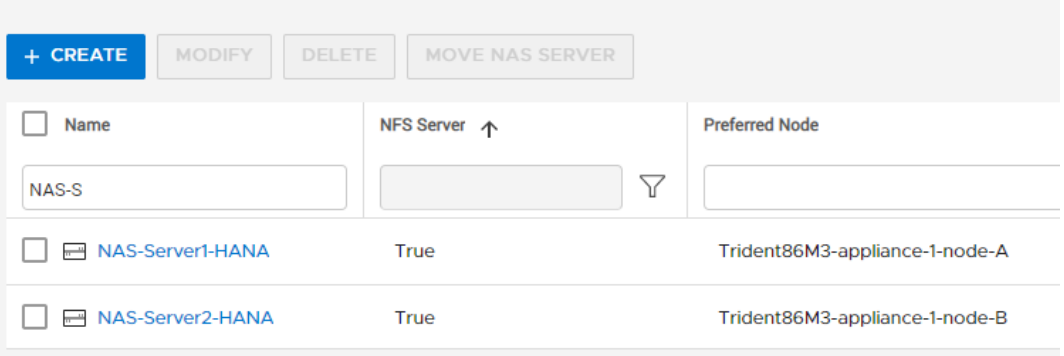

#### Figure 26. **Dedicated NAS servers, one on node A and one on node B**

- 2. Create two file systems for every SAP HANA node, one for **data** and the other for **log**. See Create a [shared file system](#page-32-0) for the steps.
- 3. Distribute the file systems evenly across the two NAS servers.

This step is important for performance and load-balancing. For example, place **data** and **log** for the first SAP HANA node on NAS server A and place **data** and **log** for the second SAP HANA node on NAS server B. Continue to balance subsequent nodes across the two NAS servers. The following figure shows an example:

| <b>NAS Server Name</b> |  |
|------------------------|--|
| NAS-Server1-HANA       |  |
| NAS-Server1-HANA       |  |
| NAS-Server2-HANA       |  |
| NAS-Server2-HANA       |  |
| NAS-Server1-HANA       |  |
| NAS-Server1-HANA       |  |
| NAS-Server2-HANA       |  |
| NAS-Server2-HANA       |  |
| NAS-Server1-HANA       |  |
| NAS-Server1-HANA       |  |
| NAS-Server2-HANA       |  |
| NAS-Server2-HANA       |  |
| NAS-Server1-HANA       |  |
| NAS-Server1-HANA       |  |
| NAS-Server2-HANA       |  |
| NAS-Server2-HANA       |  |
| NAS-Server1-HANA       |  |
|                        |  |

Figure 27. **Data and log volumes balanced across two NAS servers**

### **Mount the SAP HANA file system for data and log**

On the SAP HANA hosts, create the mount points by running the following commands, where  $x = 1, 2, 3$ , and so on up to the number of hosts in the scale-out system:

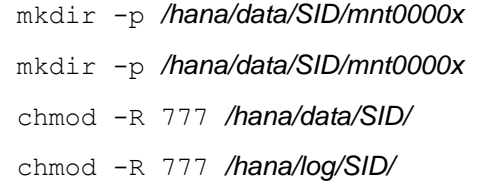

**Note**: For SAP HANA scale-out systems, all the mount points must be created on each host.

### *Prepare the /etc/fstab file*

Add the entries to /etc/fstab:

```
<NAS Server>:/<filesystem> /hana/shared nfs4 
rw,bg,hard,timeo=600,intr,noatime,vers=4.0,rsize=1048576,wsize=104
8576, lock, netdev 0 0
```
where <*NAS Server*> is the IP address or hostname of your NAS server on the PowerStore system. If you are using NFSv3, adjust the NFS version.

To achieve optimal performance, ensure that the SAP HANA mounts are evenly distributed across all available PowerStore front-end IP networks of the NAS servers in the /etc/fstab file. For more information, see [Host connection](#page-29-0) and setup using [NAS/NFS.](#page-29-0)

In a  $2+1$  SAP HANA scale-out system with  $SID = NAS$ , the mount points are included in the /etc/fstab file on each of the SAP HANA clients including any standby hosts. The following code extract shows an example:

### #PowerStore NAS nfs4

```
192.168.10.10:/hanadata /hana/data/NAS/mnt00001 nfs4
rw,bg,hard,timeo=600,intr,noatime,vers=4.0,rsize=1048576,wsize=1048576,lock,_netdev 0 0
192.168.10.10:/hanalog /hana/log/NAS/mnt00001 nfs4
rw,bg,hard,timeo=600,intr,noatime,vers=4.0,rsize=1048576,wsize=1048576,lock, netdev 0 0
192.168.10.11:/hanadata2 /hana/data/NAS/mnt00002 nfs4
rw,bg,hard,timeo=600,intr,noatime,vers=4.0,rsize=1048576,wsize=1048576,lock,_netdev 0 0
192.168.10.11:/hanalog2 /hana/log/NAS/mnt00002 nfs4
rw,bg,hard,timeo=600,intr,noatime,vers=4.0,rsize=1048576,wsize=1048576,lock,_netdev 0 0
#PowerStore HANA shared
192.168.10.10:/hanashared /hana/shared nfs4
rw,bg,hard,timeo=600,intr,noatime,vers=4.0,rsize=1048576,wsize=1048576,lock,_netdev 0 0
```
#### Figure 28. **Example using NFS4 mount parameters**

If preferred, use the following example for /etc/fstab with NFSv3 parameters.

```
# PowerStore NAS nfs3
192.168.10.10:/hanadata /hana/data/NAS/mnt00001 nfs
rw, vers=3, hard, timeo=600, rsize=1048576, wsize=1048576, intr, noatime, nolock 0 0
192.168.10.10:/hanalog /hana/log/NAS/mnt00001 nfs
rw, vers=3, hard, timeo=600, rsize=1048576, wsize=1048576, intr, noatime, nolock 0 0
192.168.10.11:/hanadata2 /hana/data/NAS/mnt00002 nfs
rw, vers=3, hard, timeo=600, rsize=1048576, wsize=1048576, intr, noatime, nolock 0 0
192.168.10.11:/hanalog2 /hana/log/NAS/mnt00002 nfs
rw, vers=3, hard, timeo=600, rsize=1048576, wsize=1048576, intr, noatime, nolock 0 0
#PowerStore HANA shared
192.168.10.10:/hanashared /hana/shared nfs
rw, vers=3, hard, timeo=600, rsize=1048576, wsize=1048576, intr, noatime, nolock 0 0
```
#### Figure 29. **Example using NFS3 mount parameters**

The operating system command  $m$ ount  $-a$  mounts all the directories from the PowerStore system. Run this command on each SAP HANA client.

## <span id="page-38-0"></span>**SAP HANA installation with FC connectivity**

This section describes the required settings in the SAP HANA global.ini file for an SAP HANA scale-out installation on PowerStore systems. **Overview**

Deploying an SAP HANA multinode scale-out cluster on FC-connected systems requires the SAP HANA storage connector (fcClient or fcClientMpath). The storage connector is responsible for mounting and unmounting the persistence (data and log) to the SAP HANA worker nodes. **SAP HANA storage connector**

> The storage connector also writes SCSI-3 persistent reservations (PRs) to the devices. The Linux sg\_persist or mpathpersist command initiates an operation known as I/O fencing, which ensures that only one SAP HANA worker host has simultaneous access to a set of data and log devices.

### *mpathpersist and fcClientMpath*

WIth SAP HANA SP05 Rev 53, SAP released a newer version of the storage connector fcClientMpath, which uses the command mpathpersist rather than sg\_persist. The main difference is that mpathpersist puts the reservations on the devices, enabling device paths to be added while the mount process is ongoing, whereas sg persist puts the reservations on the device paths when mounting the devices. Paths cannot be added during the mount process and a remount is necessary.

To use the fcClientMpath connector:

1. Add "reservation\_key file" to the default section of the multipath.conf file.

The keys are added during the mount process to  $/etc/multipath/prkeys$ .

2. Set ha provider = hdb ha.fcClientMpath in the global.ini section.

### **SAP HANA global.ini file**

The storage connector API is controlled in the storage section of the SAP HANA global.ini file, as shown in the following code sample. The storage section of the file contains entries for the block devices. You can run the  $multipath$   $-11$  command on the SAP HANA hosts to determine the worldwide identifiers (WWIDs) of the partition entries.

```
[communication]
listeninterface = .global
```

```
[multidb]
mode = multidb
database_isolation = low
singletenant = yes
```

```
[persistence]
basepath datavolumes = /hana/data/ANAbasepath logvolumes = /hana/log/ANAuse mountpoints = yes
```

```
[storage]
```

```
ha_provider = hdb_ha.fcClient
partition * * prtype = 5
partition_1_data__wwid = 3600601604f804a00a79d565d90f63337
partition_1_log__wwid = 3600601604f804a00f99d565d224bd861
partition_2_data__wwid = 3600601604f804a00a89d565d2fd702d9
partition_2_log__wwid = 3600601604f804a00fa9d565d72e37054
partition_3_data__wwid = 3600601604f804a00a99d565d2e9c1d5b
partition_3_log__wwid = 3600601604f804a00fa9d565d2593cbc1
```
[trace] ha\_fcclient = info

For more information about the SAP HANA scale-out installation, the storage connector, and configuring the global.ini file, see the *SAP HANA Administration Guide* and the *SAP HANA Server Installation and Update Guide* on the [SAP Help Portal.](http://help.sap.com/hana/)

## <span id="page-40-0"></span>**SAP HANA installation with NAS/NFS connectivity**

Installing an SAP HANA scale-out cluster on PowerStore NAS systems involves: **Installing an SAP** 

### **HANA scale-out cluster**

- Configuring the /etc/fstab file on each SAP HANA client and mounting all the SAP HANA data, log, and shared directories from the PowerStore NAS storage to the SAP HANA nodes
- Installing an SAP HANA scale-out instance with the SAP HANA hdblcm command-line tool by using the NAS storage directories that you previously created

### **Prerequisites**

The configuration example in this guide assumes that the following basic installation and configuration operations are complete on the SAP HANA nodes:

- The operating system is installed and configured according to the SAP recommendations. Our example uses SUSE Linux 15 SP1 for SAP applications.
- The directories to be used for mount points have been created for /hana/shared and also for the data directories (*/hana/data/SID/mnt0000x*) and log directories (*/hana/log/SID/mnt0000x*)on each of the SAP HANA nodes with 777 permissions.
- All network settings and bandwidth requirements for internode communications are configured according to the SAP requirements.
- SSH keys have been exchanged between all SAP HANA nodes.
- System time synchronization has been configured through an NTP server.
- The SAP HANA installation DVD ISO file has been downloaded from the SAP website and is available on a shared file system.

**Note:** SAP HANA can be installed only on certified server hardware. A certified SAP HANA expert must perform the installation.

After all the file systems are mounted, you are ready to install the SAP HANA scale-out cluster. Our example uses the hdblcm tool to install the SAP HANA 2+1 scale-out cluster. For more information, see the *[SAP HANA Studio Installation and Update Guide](https://help.sap.com/viewer/a2a49126a5c546a9864aae22c05c3d0e/2.0.01/en-US)*.

After the SAP HANA installation DVD ISO file has been extracted to a shared softwarerepository file system that is mounted on all hosts, begin the installation by running the following command from the extracted installation folder:

```
#/SAPShareNew/software/SAP/HANA/hana2_rev2053/SAP_HANA_DATABASE/hd
blcm
```

```
SAP HANA Lifecycle Management - SAP HANA Database
2.00.053.00.1605092543
************************************************************
Scanning software locations...
Detected components:
```

```
 SAP HANA Database (2.00.053.00.1605092543) in 
/SAPShareNew/software/SAP/HANA/hana2_rev2053/SAP_HANA_DATABASE/ser
ver
    SAP HANA Database Client (2.7.21.1611351107) in 
/SAPShareNew/software/SAP/HANA/hana2_rev2053/SAP_HANA_CLIENT/clien
+Choose an action
 Index | Action | Description
  -----------------------------------------------
 1 | install | Install new system
 2 | extract components | Extract components
  3 | Exit (do nothing) |
Enter selected action index [3]: 1
SAP HANA Database version '2.00.053.00.1605092543' will be 
installed.
Select additional components for installation:
  Index | Components | Description
   ----------------------------------------------------------------
-----------------------------
1 | all | All components
2 | server | No additional components
 3 | client | Install SAP HANA Database Client version 
2.7.21.1611351107
Enter comma-separated list of the selected indices [3]:
Enter Installation Path [/hana/shared]:
Enter Local Host Name [hana01]:
Do you want to add hosts to the system? (y/n) [n]: y
Enter comma-separated host names to add: hana02, hana03
Enter Root User Name [root]:
Collecting information from host 'hana02'...
Collecting information from host 'hana03'...
Information collected from host 'hana03'.
Information collected from host 'hana02'.
Select roles for host 'hana02':
 Index | Host Role | | Description
  ----------------------------------------------------------------
---
1 | worker | Database Worker
2 | standby | Database Standby
….
Enter comma-separated list of selected indices [1]: 1
Enter Host Failover Group for host 'hana02' [default]:
Enter Storage Partition Number for host 'hana02' [<<assign
automatically>>]:
Enter Worker Group for host 'hana02' [default]:
```

```
42 Validated Storage Configuration Guidelines for SAP HANA TDI Deployments on Dell EMC PowerStore Systems
      Design Guide
```

```
Select roles for host 'hana03':
 Index | Host Role | Description
   ----------------------------------------------------------------
---1 | worker | Database Worker
 2 | standby | Database Standby
….
Enter comma-separated list of selected indices [1]: 2
Enter Host Failover Group for host 'hana03' [default]:
Enter Worker Group for host 'hana03' [default]:
Enter SAP HANA System ID: NAS
Enter Instance Number [00]:
Enter Local Host Worker Group [default]:
  Index | System Usage | Description
  ----------------------------------------------------------------
---------------
 1 | production | System is used in a production
environment
 2 | test | System is used for testing, not
production
   3 | development | System is used for development, not 
production
  4 | custom | System usage is neither production, test 
nor development
Select System Usage / Enter Index [4]:
Enter Location of Data Volumes [/hana/data/NAS]:
Enter Location of Log Volumes [/hana/log/NAS]:
Restrict maximum memory allocation? [n]:
Enter Certificate Host Name For Host 'hana01' [hana01]:
Enter Certificate Host Name For Host 'hana02' [hana02]:
Enter Certificate Host Name For Host 'hana03' [hana03]:
Enter System Administrator (nasadm) Password:
Confirm System Administrator (nasadm) Password:
Enter System Administrator Home Directory [/usr/sap/NAS/home]:
Enter System Administrator Login Shell [/bin/sh]:
Enter System Administrator User ID [1001]:
Enter System Database User (SYSTEM) Password:
Confirm System Database User (SYSTEM) Password:
Restart system after machine reboot? [n]:
…….
Do you want to continue? (y/n): y
Installing components...
Installing SAP HANA Database...
  Preparing package …..
  Creating System...
  Extracting software...
   Installing package
   Starting SAP HANA Database system...
      All server processes started on host 'hana01' (worker).
   Importing delivery units...
```

```
 Adding 2 additional hosts in parallel
                       Adding host 'hana03'...
                       Adding host 'hana02'...
                          hana02: Adding host 'hana02' to instance '00'...
                          hana03: Adding host 'hana03' to instance '00'...
                         hana02: Starting SAP HANA Database...
                          hana03: Starting SAP HANA Database...
                          hana03: All server processes started on host 'hana03' 
                    (standby).
                         hana02: All server processes started on host 'hana02' 
                    (worker).
                    Installing Resident hdblcm...
                    Installing SAP HANA Database Client...
                    ….
                    Registering SAP HANA Database Components on Local Host...
                       Regenerating SSL certificates...
                       Deploying SAP Host Agent configurations...
                    Updating SAP HANA Database Instance Integration on Remote Hosts...
                       Updating SAP HANA Database instance integration on host 
                    'hana02'...
                       Updating SAP HANA Database instance integration on host 
                    'hana03'...
                    Creating Component List...
                    SAP HANA Database System installed
                    This section applies only to multihost SAP HANA scale-out instances on NAS and the 
                    host autofailover. On failover, the database on the standby host must have read- and 
                    write-access to the files of the failed active host. If the failed host can still write to these 
                    files, the files might become corrupted. Preventing this corruption is called fencing.
                    When you use shared file systems such as PowerStore NAS storage and NFSv3 or 
                    NFSv4, the STONITH method is implemented to achieve proper fencing capabilities and 
                    ensure that locks are always freed.
                    Note: For multihost SAP HANA scale-out instances and the host auto-failover with NFSv3, the 
                    STONITH (SAP HANA HA/DR provider) implementation is mandatory. With NFSv4, a locking 
                    mechanism based on lease-time is available. The locking mechanism can be used for I/O fencing 
                    and STONITH is not required. However, STONITH can be used to speed up failover and ensure 
                    that locks are always released.
                    In such a setup, the storage connector API can be used for invoking the STONITH calls.
                    During failover, the SAP HANA leading host calls the STONITH method of the custom 
                    storage connector with the hostname of the failed host as the input value. 
                    A mapping of hostnames to management network addresses is maintained, which is used 
                    to send a reboot signal to the server through the management network. When the host 
                    restarts, it automatically starts in standby host role. The STONITH example uses the 
                    Intelligent Platform Management Interface (IPMI) in bare-metal deployments with Dell 
                    EMC PowerEdge servers.
Implementing 
STONITH with 
the HA/DR 
provider for SAP 
HANA
```
**<sup>44</sup>** Validated Storage Configuration Guidelines for SAP HANA TDI Deployments on Dell EMC PowerStore Systems Design Guide

### **Enable IPMI over LAN**

For PowerEdge servers, you must configure IPMI over LAN for iDRAC to enable or disable IPMI commands over LAN channels to any external systems. If IPMI over LAN is not configured, external systems cannot communicate with the iDRAC server by using IPMI commands.

To enable IPMI over LAN:

1. In the iDRAC Settings Utility, select **Connectivity**.

The iDRAC Settings page opens, as shown in the following figure:

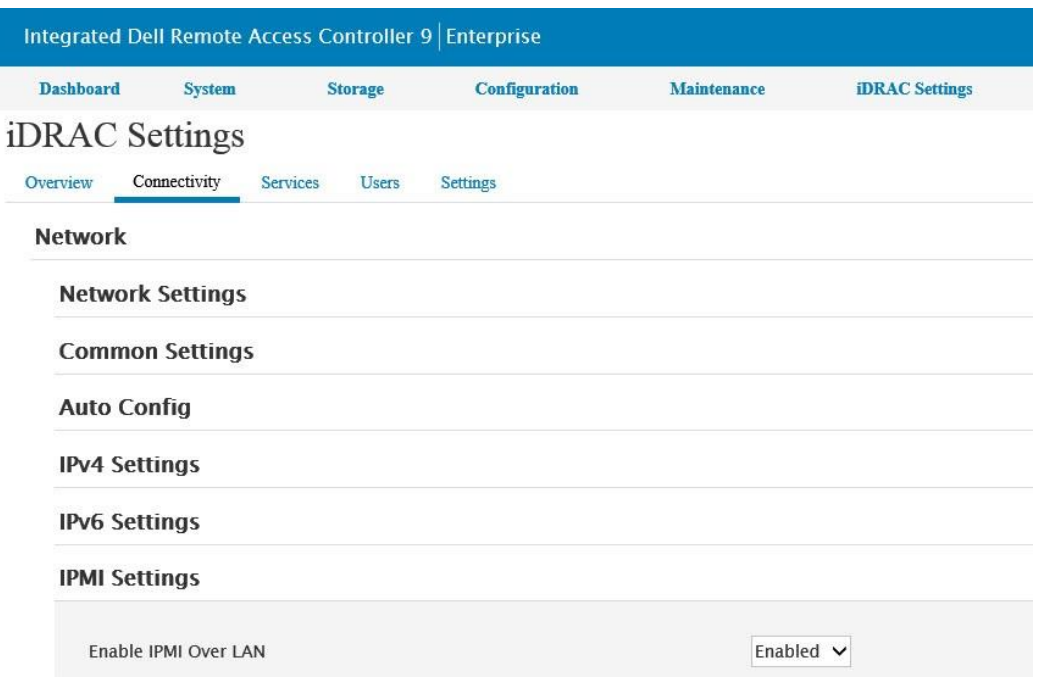

Figure 30. **iDRAC Settings page**

- 2. Enable **IPMI Over LAN**, and then click **Apply**.
- 3. Repeat the preceding steps for each host that is used in the SAP HANA scale-out instance.

The /etc/hosts file maintains a mapping of hostnames to IPMI IP addresses in STONITH using a standard naming convention:

```
# #
# IPMI mapping
#
10.230.79.85 hana01-ipmi
10.230.79.86 hana02-ipmi
10.230.79.87 hana03-ipmi
```
4. Verify that the IPMI tool is working on each SAP HANA host by running the following command as root:

ipmitool power status –H hana01-ipmi -U root -P xxxx

If IPMI is working successfully, *Chassis Power is on* is returned.

5. Set the set-user-ID bit for IPMItool to enable sidadm execution permissions by running:

chmod u+s /usr/bin/ipmitool

### **Create a custom HA/DR STONITH provider**

To create your own HA/DR provider, perform the following steps and then add the hook method that you want to use. The example here uses STONITH. For more information, see the *[SAP HANA Administration Guide.](https://help.sap.com/viewer/6b94445c94ae495c83a19646e7c3fd56/2.0.01/en-US)*

- 1. As sidadm, create a directory for the HA/DR provider. The directory must be within the /hana/shared storage of the SAP HANA installation but outside the <*SID*> directory structure. Our example uses the location /hana/shared/HANA\_Hooks.
- 2. Copy exe/python support/hdb ha dr/HADRDummy.py from an installed SAP HANA system to the new location. For example, copy the file and rename it to: /hana/shared/HANA\_Hooks/HA\_STONITH\_Hook.py
- 3. Customize the contents of the new file by renaming the Python class to the name of the HA\_STONITH\_Hook file. Within the HA\_STONITH\_Hook.py we also customized def \_\_init (), def about, and the STONITH hook def stonith, as shown in the following code sample:

```
"""
```
Sample for a HA/DR hook provider.

```
When using your own code in here, please copy this file to 
location on /hana/shared outside the HANA installation.
This file will be overwritten with each hdbupd call! To configure 
your own changed version of this file, please add
to your global.ini lines similar to this:
```

```
[ha dr provider <HA STONITH Hook>]
 provider = <HA_STONITH_Hook>
 path = /hana/shared/HANA_Hooks
execution order = 1
```
For all hooks, 0 must be returned in case of success. "" ""

from hdb ha dr.client import HADRBase, Helper import os, time

class HA\_STONITH\_Hook(HADRBase):

```
def init (self, *args, **kwargs):
     # delegate construction to base class
    super(HA_STONITH_Hook, self). init (*args, **kwargs)
 def about(self):
```

```
return {"provider company" : "DellEMC",
 "provider_name" : "HA_STONITH_Hook", # 
provider name = class name
               "provider description" : "Dell EMC IPMI stonith
for HANA",
               "provider version" : "1.0"}
   def startup(self, hostname, storage partition,
system replication mode, **kwargs):
       self.tracer.debug("enter startup hook; %s" % locals())
       self.tracer.debug(self.config.toString())
        self.tracer.info("leave startup hook")
        return 0
   def shutdown(self, hostname, storage partition,
system replication mode, **kwargs):
       self.tracer.debug("enter shutdown hook; %s" % locals())
       self.tracer.debug(self.config.toString())
       self.tracer.info("leave shutdown hook")
        return 0
   def failover(self, hostname, storage partition,
system replication mode, **kwargs):
       self.tracer.debug("enter failover hook; %s" % locals())
       self.tracer.debug(self.config.toString())
       self.tracer.info("leave failover hook")
        return 0
    def stonith(self, failingHost, **kwargs):
       self.tracer.debug("enter HANA HA stonith hook; %s" %
locals())
       self.tracer.debug(self.config.toString())
     self.tracer.info( "Stonith - rebooting failing host %s" %
failingHost)
      ipmi host = "%s-ipmi" % failingHost
      # default credentails in command example, update credentials 
for your environment
      power off = "ipmitool power off -I lanplus -H %s -U root -P
<password>" % ipmi_host
      power status = "ipmitool power status -I lanplus -H %s -U
root -P <password>" % ipmi host
      power on = "ipmitool power on -I lanplus -H %s -U root -P
calvin" % ipmi_host
      #Power off failing host and check power status
      (code, output) = Helper. runOsCommand(power off)
```

```
 self.tracer.info(output)
         time.sleep(10)
         (code, output) = Helper._runOsCommand(power_status)
      self.tracer.info(output)
         if 'is off' in output:
             msg = "Successfully powered off %s" % failingHost
                     self.tracer.info(msg)
            rc = 0 elif 'is on' in output:
                   msg = "failed to power off %s, will try again" % 
failingHost
                 self.tracer.info(msg)
                 (code, output) = Helper._runOsCommand(power_off)
            self.tracer.info(output)
                 time.sleep(10)
                 (code, output) = 
Helper. runOsCommand(power status)
            self.tracer.info(output)
            if 'is off' in output:
                          msg = "Successfully powered off %s" % 
failingHost
                          self.tracer.info(msg)
                  rc = 0elif 'is on' in output:
                  msg = "unable to power off %s - Please CHECK" % 
failingHost
                          self.tracer.info(msg)
                  return 1
      #Power back on the failed host
      if rc == 0:
            (code, output) = Helper. runOsCommand(power on)
                 time.sleep(10)
            self.tracer.info(output)
                 (code, output) = 
Helper. runOsCommand(power status)
                 self.tracer.info(output)
            if 'is on' in output:
                          msg = "successfully powered on %s" % 
failingHost
                         self.tracer.info(msg)
                        rc = 0 elif 'is off' in output:
                  msg = "unable to power on %s - will try again to 
power on" % failingHost
                         self.tracer.info(msg)
                   (code, output) = Helper. runOsCommand(power on)
                  self.tracer.info(output)
                       time.sleep(10)
                      (code, output) = 
Helper. runOsCommand(power status)
```

```
 self.tracer.info(output)
                  if 'is off' in output:
                                     msg = "unable to power on <math>8s -Please CHECK" % failingHost
                                      self.tracer.info(msg)
                                     rc = 1 elif 'is on' in output:
                                      msg = "Successfully powered on 
%s - Please CHECK" % failingHost
                                      self.tracer.info(msg)
                                     rc = 0self.tracer.info("leaving HANA HA stonith hook")
         return rc
     def preTakeover(self, isForce, **kwargs):
         """Pre takeover hook."""
        self.tracer.info("%s.preTakeover method called with
isForce=%s" % (self. class . _name_, isForce))
         if not isForce:
             # run pre takeover code
             # run pre-check, return != 0 in case of error => will 
abort takeover
             return 0
         else:
             # possible force-takeover only code
             # usually nothing to do here
             return 0
     def postTakeover(self, rc, **kwargs):
         """Post takeover hook."""
        self.tracer.info("%s.postTakeover method called with
rc = \s" \frac{1}{6} (self. class. name, rc))
        if rc == 0:
             # normal takeover succeeded
             return 0
        elif rc == 1:
             # waiting for force takeover
             return 0
        elif rc == 2:
             # error, something went wrong
             return 0
     def srConnectionChanged(self, parameters, **kwargs):
        self.tracer.debug("enter srConnectionChanged hook; %s" %
locals())
         # Access to parameters dictionary
         hostname = parameters['hostname']
```

```
 port = parameters['port']
         volume = parameters['volume']
        serviceName = parameters['service name']
         database = parameters['database']
         status = parameters['status']
         databaseStatus = parameters['database_status']
        systemStatus = parameters['system_status']
         timestamp = parameters['timestamp']
         isInSync = parameters['is_in_sync']
         reason = parameters['reason']
         siteName = parameters['siteName']
         self.tracer.info("leave srConnectionChanged hook")
         return 0
     def srReadAccessInitialized(self, parameters, **kwargs):
        self.tracer.debug("enter srReadAccessInitialized hook; %s"
% locals())
         # Access to parameters dictionary
        database = parameters['last initialized database']
         databasesNoReadAccess = 
parameters['databases without read access initialized']
         databasesReadAccess = 
parameters['databases with read access initialized']
         timestamp = parameters['timestamp']
         allDatabasesInitialized = 
parameters['all_databases_initialized']
        self.tracer.info("leave srReadAccessInitialized hook")
         return 0
     def srServiceStateChanged(self, parameters, **kwargs):
        self.tracer.debug("enter srServiceStateChanged hook; %s" %
locals())
         # Access to parameters dictionary
         hostname = parameters['hostname']
        service = parameters['service name']
         port = parameters['service_port']
         status = parameters['service_status']
         previousStatus = parameters['service_previous_status']
         timestamp = parameters['timestamp']
         daemonStatus = parameters['daemon_status']
        databaseId = parameters['database id']
        databaseName = parameters['database name']
         databaseStatus = parameters['database_status']
        self.tracer.info("leave srServiceStateChanged hook")
         return 0
```

```
 def srSecondaryUnregistered(self, parameters, **kwargs):
        self.tracer.debug("enter srSecondaryUnregistered hook; %s"
% locals())
         # Access to parameters dictionary
        siteName = parameters['site name']
        siteId = parameters['site id']
         reason = parameters['reason']
        self.tracer.info("leave srSecondaryUnregistered hook")
         return 0
```
### **Install the HA/DR provider script**

You can add, configure, and monitor your custom provider scripts in the SAP HANA Cockpit.

1. After the HA/DR provider script is created, install the script on an SAP HANA system by adding an ha\_dr\_provider\_<classname> section with the following parameters to the global.ini file:

provider: Class name

path: Location of the script

execution order: Ordering of the HA/DR provider (if there is more than one; this is a number from 1 through 99)

For example, add the following details to the global. ini file:

```
[ha_dr_provider_<HA_STONITH_Hook>]
 provider = HA STONITH Hook path = /hana/shared/HANA_Hooks
 execution_order = 50
```
2. Using the SAP HANA Cockpit, in your SAP HANA database, select **Database Administration** > **Manage system configuration**. You can add, configure, and monitor the HA/DR provider information, as shown in the following figure:

| Section                                                             | Parameter       | Layer          | Specific Value          |
|---------------------------------------------------------------------|-----------------|----------------|-------------------------|
| global.ini                                                          |                 |                |                         |
| $\Box$<br>$^{+}$<br>ha_dr_provider_ <h<br>A_STONITH_Hook&gt;</h<br> | execution order | DEFAULT        | 50                      |
|                                                                     | path            | <b>DEFAULT</b> | /hana/shared/HANA_Hooks |
|                                                                     | provider        | <b>DEFAULT</b> | HA_STONITH_Hook         |

Figure 31. **SAP HANA Cockpit: ha\_dr\_provider section in global.ini**

### **Verify the installation of the HA/DR provider script HA\_STONITH.Hook.py**

All scripts are loaded during the startup phase of the name server. You can monitor the name server trace file while general information is collected about the haldran provider and return codes.

Perform host autofailovers to ensure that the failovers work as expected and that STONITH has been implemented on the failed host. The following figure shows an

example of output from the name server trace file following a host autofailover and successful implementation of STONITH:

[[256874]{-1}[-1/-1] 2019-10-15 17:58:14.680766 i failover<br>[256898]{-1}[-1/-1] 2019-10-15 17:58:14.681380 i ha\_dr\_provider<br>(failing\_host=hana02) TREXNameServer.cpp(05725) : failover from failed host hana02 to host hana03 started<br>PythonProxyImpl.cpp(00953) : calling HA/DR provider HA\_STONITH\_Hook.stonith (falling hots-hana82)<br>
(falling hots-hana82)<br>
[256898]{-1}[-1/-1] 2019-10-15 17:58:14.681268 i ha\_dr\_HA\_STONITH\_HOOK.py(08096) : Stailing HAVIM provider HA\_SIONIIH\_HOOK.stonith<br>
[256898]{-1}[-1/-1] 2019-10-15 17:58:14.6822

**Ha\_dr\_provider output from the leading name server trace file**

## <span id="page-51-0"></span>**Post-installation configuration**

**File I/O optimization after the SAP HANA installation**

The base layer of SAP HANA provides two file I/O interfaces:

- **SimpleFile**―Used for small, simple I/O requests on configuration files, traces, and so on. This interface uses lightweight, platform-independent wrappers around system calls.
- **FileFactory & File**—Used for huge, complex streams of I/O requests on the data and log volumes and for backup and recovery. This interface uses synchronous and asynchronous I/O operations.

You can configure the SAP HANA file I/O layer to optimize file I/O for a specific file system and storage system.

**Note:** The Linux XFS file system is used on all Dell EMC storage volumes for the SAP HANA persistence.

### *SAP HANA 1.0*

After the initial SAP HANA installation is complete, set the parameters by running the SAP HANA hdbparam command as <*sid*>adm in the Linux shell:

```
su - <sid>adm
hdbparam -p # lists current parameter setting
hdbparam –-paramset fileio [DATA].max_parallel_io_requests=128
hdbparam –-paramset fileio [LOG].max_parallel_io_requests=128
hdbparam --paramset fileio [LOG].num completion queues=4
hdbparam --paramset fileio [LOG]. num submit queues=8
```
### *SAP HANA 2.0*

Effective from SAP HANA 2.0, the hdbparam command-line tool has been deprecated. Instead, the parameters are defined as normal parameters in global.ini > [*fileio*]. Using the SQL console in the SAP HANA Cockpit, set the parameters in the global.ini file by running the following commands:

```
ALTER SYSTEM ALTER CONFIGURATION ('global.ini', 'SYSTEM') SET 
('fileio','max_parallel_io_requests[DATA]') = '128';
```

```
ALTER SYSTEM ALTER CONFIGURATION ('global.ini', 'SYSTEM') SET 
('fileio','max_parallel_io_requests[LOG]') = '128';
ALTER SYSTEM ALTER CONFIGURATION ('global.ini', 'SYSTEM') SET 
('fileio','num_completion_queues[LOG]') = '4';
ALTER SYSTEM ALTER CONFIGURATION ('global.ini', 'SYSTEM') SET 
('fileio','num_submit_queues[LOG]') = '8' WITH RECONFIGURE
```
The following figure shows what the *fileio* section of global.ini looks like in the Cockpit after the parameters are set:

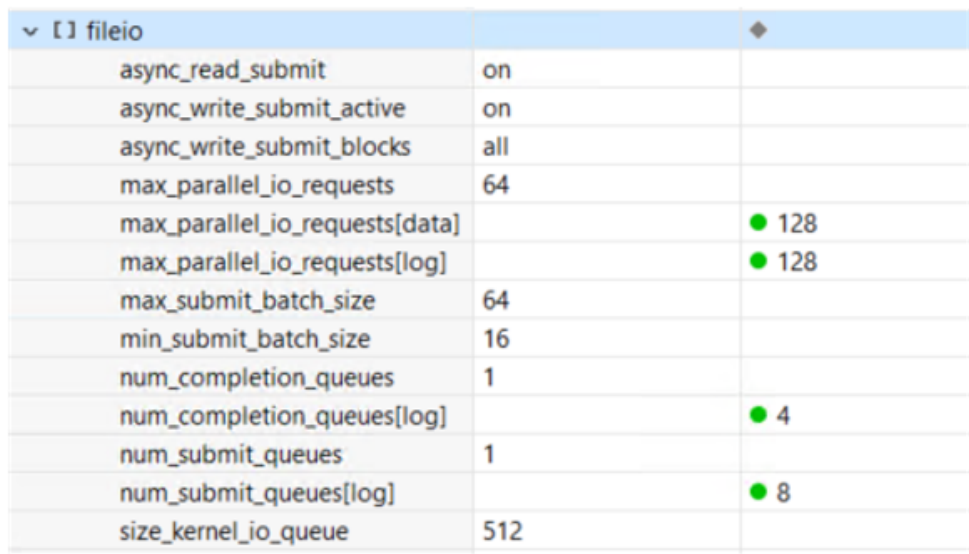

#### Figure 33. **SAP HANA parameters in global.ini**

All other parameters are set by default during installation. For more information, see SAP Note [2399079—](https://launchpad.support.sap.com/#/notes/2399079)*Elimination of hdbparam in SAP HANA 2* (access requires SAP user credentials).

SAP HANA NSE uses the data volume that the main database is using. While no special configuration steps are necessary for the NSE persistence layer, sizing must consider the additional capacity for the feature. **Configuring SAP HANA NSE**

> When you use the SAP HANA NSE feature, a portion of DRAM is used as a buffer cache to dynamically load paged data from the persistence (data volume). By default, the size of this buffer cache is 10 percent of the total main memory of the system. For more information, see "SAP HANA Buffer Cache" in the *[SAP HANA Administration Guide.](https://help.sap.com/viewer/6b94445c94ae495c83a19646e7c3fd56/2.0.05/en-US/8a35ce565c594c11bb785bea607213d8.html)*

SAP recommends not exceeding a ratio of 1:8 for the total amount of warm data handled by SAP HANA NSE and the buffer cache. When using SAP HANA NSE, you can store data in the warm tier in the following specific granularities:

- **Tables**
- Columns
- **Partitions**

Data location handling is built into SAP HANA's Data Definition Language (DDL). Manage the configuration by using the SAP HANA CLI SQL client hdbsql or the SQL editor in SAP HANA Studio or SAP HANA Cockpit.

To create a table using SAP HANA NSE (the warm tier), run the following DDL command:

CREATE T DELL NSE (id INT, name VARCHAR(100)) PAGE LOADABLE;

To create a specific column in the warm tier, run:

CREATE T DELL NSE (id INT PAGE LOADABLE, name VARCHAR(100));

To move an entire existing table to the warm tier, run:

ALTER TABLE T\_DELL\_NSE PAGE LOADABLE CASCADE

To move a specific column to the warm tier, run:

ALTER TABLET DELL NSE ALTER (name VARCHAR(100) PAGE LOADABLE);

[SAP HANA NSE Advisor,](https://help.sap.com/viewer/6b94445c94ae495c83a19646e7c3fd56/2.0.04/en-US/ae95f13e417447f28cdff08cd7ab43f3.html) which is based on real-time statistics from an existing SAP HANA database, provides recommendations for which data to move from the hot (inmemory) tier to the warm tier (SAP HANA NSE). Use the SAP HANA NSE Advisor information for guidance regarding the amount of data to move to the warm tier on an existing system.

For more information about SAP HANA NSE, SAP HANA NSE Data Sizing, and related topics, see the [SAP Help Portal.](https://help.sap.com/viewer/6b94445c94ae495c83a19646e7c3fd56/2.0.05/en-US/4efaa94f8057425c8c7021da6fc2ddf5.html)

## <span id="page-54-0"></span>**Conclusion**

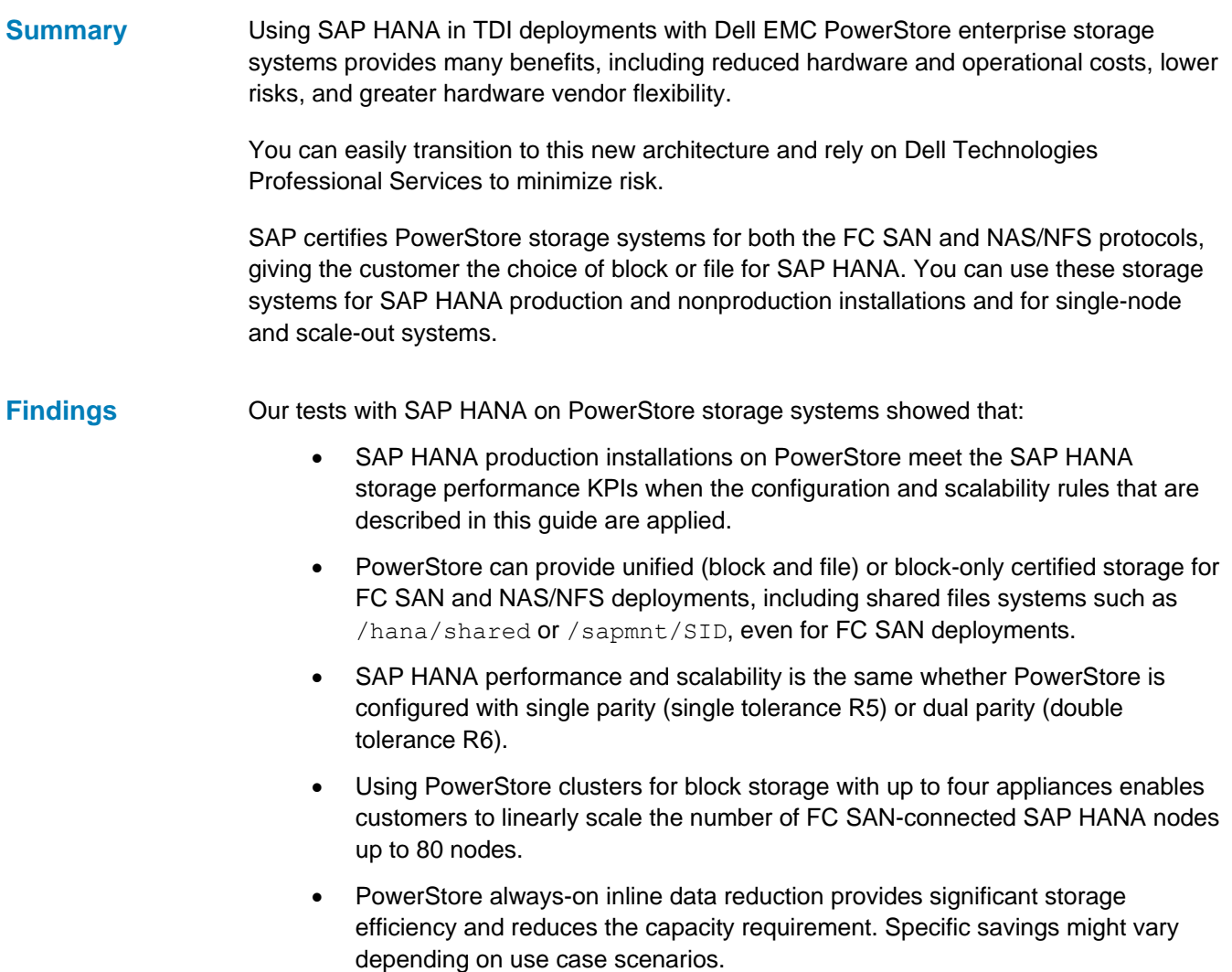

## <span id="page-55-0"></span>**References**

**Dell Technologies documentation** The following documentation provides additional information. Access depends on your login credentials. If you do not have access to a document, contact your Dell Technologies representative.

- [PowerStore Info Hub](https://www.dell.com/powerstoredocs)
- [Solutions Info Hub for SAP](https://infohub.delltechnologies.com/t/solutions/sap/)
- [Dell EMC PowerStore: Best Practices Guide](https://www.delltechnologies.com/en-us/collaterals/unauth/white-papers/products/storage/h18241-dell-emc-powerstore-best-practices-guide.pdf)
- [Host Connectivity Guide for Linux](https://www.dellemc.com/en-us/collaterals/unauth/technical-guides-support-information/products/storage-2/docu5128.pdf)

For links to additional documentation for this solution, see the [Dell Technologies Solutions](https://infohub.delltechnologies.com/t/solutions/sap/)  [Info Hub for SAP.](https://infohub.delltechnologies.com/t/solutions/sap/)

**SAP HANA documentation** The following documentation provides relevant information:

- **[SAP HANA Storage Requirements](http://go.sap.com/documents/2015/03/74cdb554-5a7c-0010-82c7-eda71af511fa.html)**
- [SAP HANA Tailored Data Center Integration](https://archive.sap.com/documents/docs/DOC-63140) Overview
- [SAP HANA Tailored Data Center Integration](https://www.sap.com/documents/2016/05/e8705aae-717c-0010-82c7-eda71af511fa.html) Frequently Asked Questions
- [SAP HANA Native Storage Extension Whitepaper](https://www.sap.com/documents/2019/09/4475a0dd-637d-0010-87a3-c30de2ffd8ff.html)

For links to additional documentation, see the [SAP Help Portal.](https://help.sap.com/viewer/p/SAP_HANA_PLATFORM)

The following SAP notes are available at the [SAP Knowledge Base.](https://support.sap.com/en/my-support/knowledge-base.html) Access requires an SAP username and password*.*

- SAP Note 1943937 Hardware Configuration Check Tool Central Note
- SAP Note 1969700: SQL statement collection for SAP HANA
- SAP Note 1999930: SAP HANA I/O Analysis
- SAP Note 2399079: Elimination of hdbparam in HANA 2.0